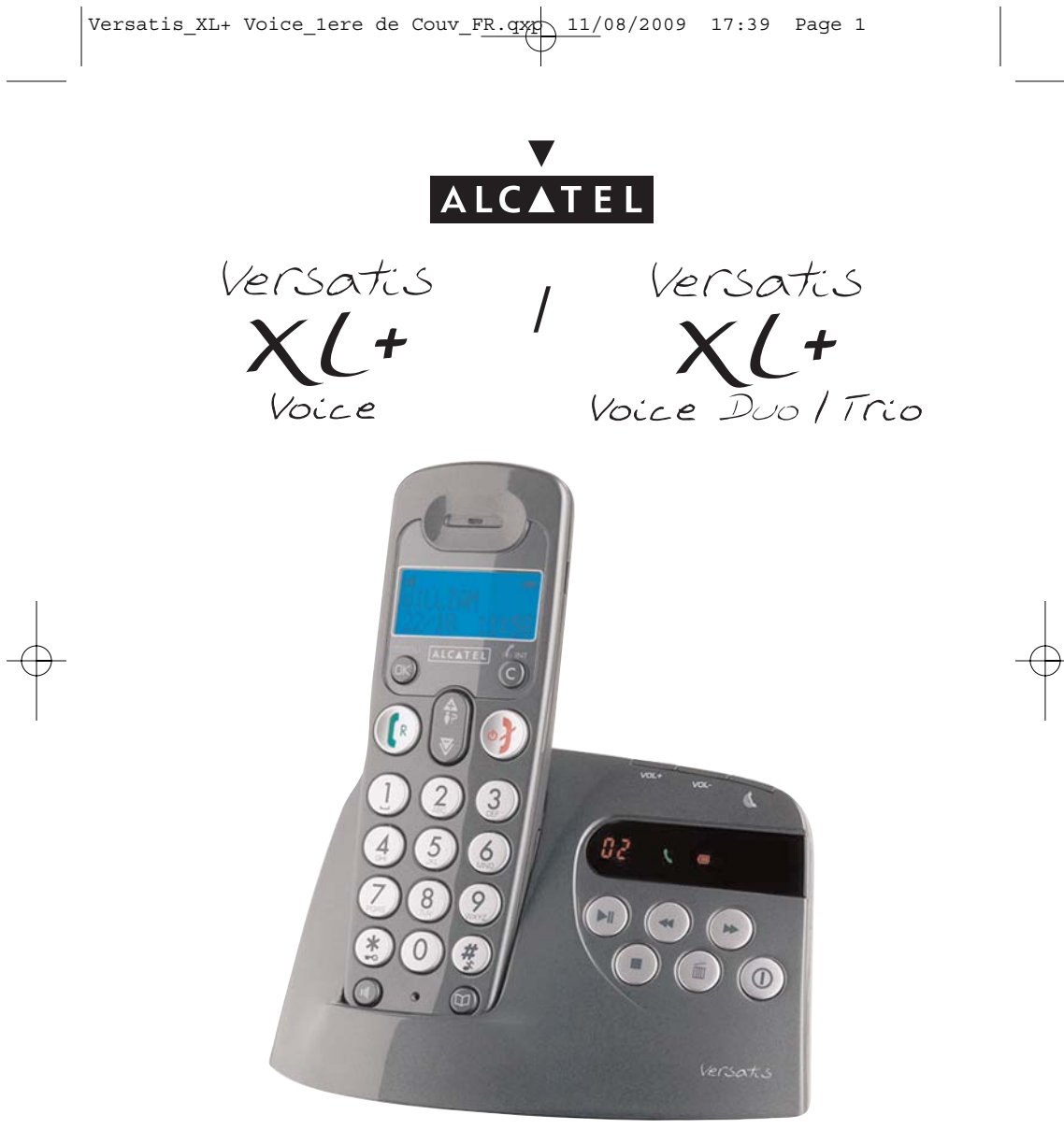

## **Guide d'utilisation**

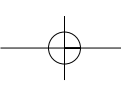

Versatis\_XL+ Voice\_1ere de Couv\_FR.qxp  $\frac{11}{08}$  11/08/2009 17:39 Page 2

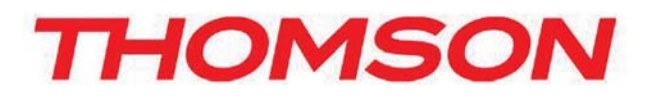

Thomson Telecom *Services commerciaux et marketing :*

**Siège social : 46, quai Alphonse Le Gallo - 92100 Boulogne Billancourt - France Société par Actions Simplifiée au capital de 130 037 460 € - 390 546 059 RCS Nanterre**

© Thomson Telecom 2009 - Reproduction interdite<br>Le constructeur se réserve le droit de modifier les caractéristiques de ses produits en vue d'y apporter des<br>améliorations techniques ou de respecter de nouvelles réglementa Le logo et le nom Alcatel sont des marques enregistrées d'Alcatel, utilisées sous licence par Thomson Telecom. THOMSON, ALCATEL et VERSATIS sont des marques déposées. Réf.: xxx-xxxxxxx-xxx 11/08/09 Réf. : xxx-xxxxxxx-xxx 11/08/09

© Thomson Telecom 2009 - Reproduction interdite

Le constructeur se réserve le droit de modifier les caractéristiques de ses produits en vue d'y apporter des

améliorations techniques ou de respecter de nouvelles réglementations.

Versatis\_XL+ Voice\_Couv\_FR.qxp 11/08/2009 17:40 Page 1

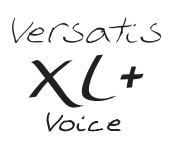

L'emballage contient les éléments suivants :

- la base,

- le cordon de ligne,
- le combiné,
- l'alimentation électrique,
- la trappe et les batteries,
- le guide d'utilisation.

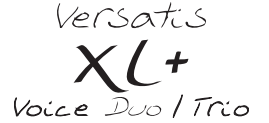

- le(s) combiné(s) supplémentaire(s),
- le(s) chargeur(s),
- la(les) trappe(s) batteries.

Pour connaître l'essentiel de votre téléphone **Versatis XL+ Voice/Versatis XL+ Voice duo/trio**, nous vous recommandons de **lire attentivement** ce guide et, avant utilisation, les consignes de sécurité. Nous vous invitons également à communiquer et partager les avertissements détaillés dans ce guide avec l'ensemble de votre famille et notamment vos enfants.

Il est rappelé aux parents et personnes en charge de très jeunes enfants qu'ils doivent veiller d'une façon générale à ce que les enfants ne portent pas à la bouche des objets métalliques, des pièces ou éléments plastiques, hors ceux à usage alimentaire.

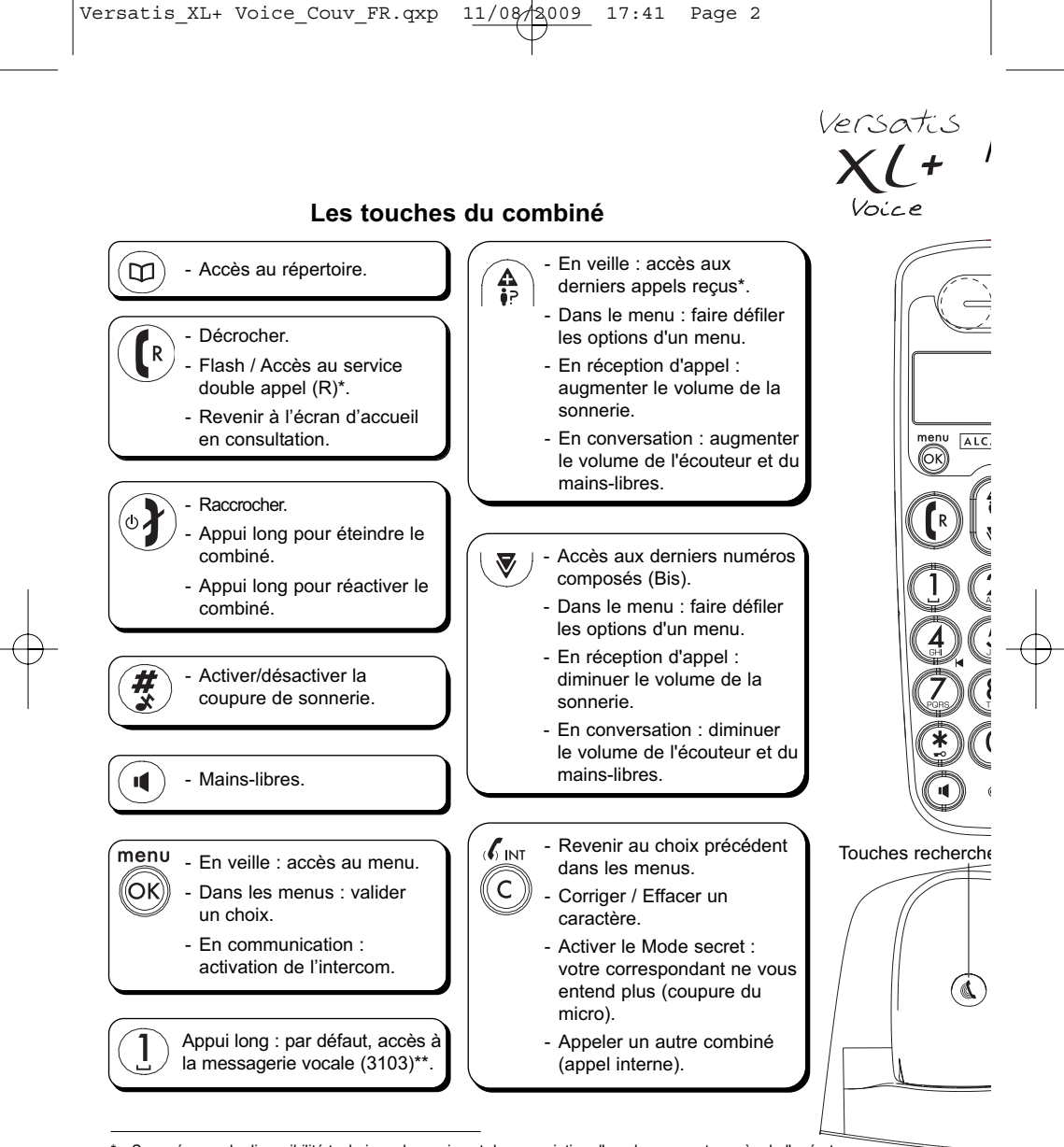

Sous réserve de disponibilité technique du service et de souscription d'un abonnement auprès de l'opérateur. \*\* Sous réserve de disponibilité technique du service et de souscription d'un abonnement auprès de l'opérateur.<br>Pour modifier cette mémoire directe et lui attribuer le numéro de votre choix, reportez-vous au § 4.6 de cette **Comp** 

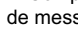

Versatis XL+ Voice Couv FR.qxp  $11/08/3009$  17:41 Page 3

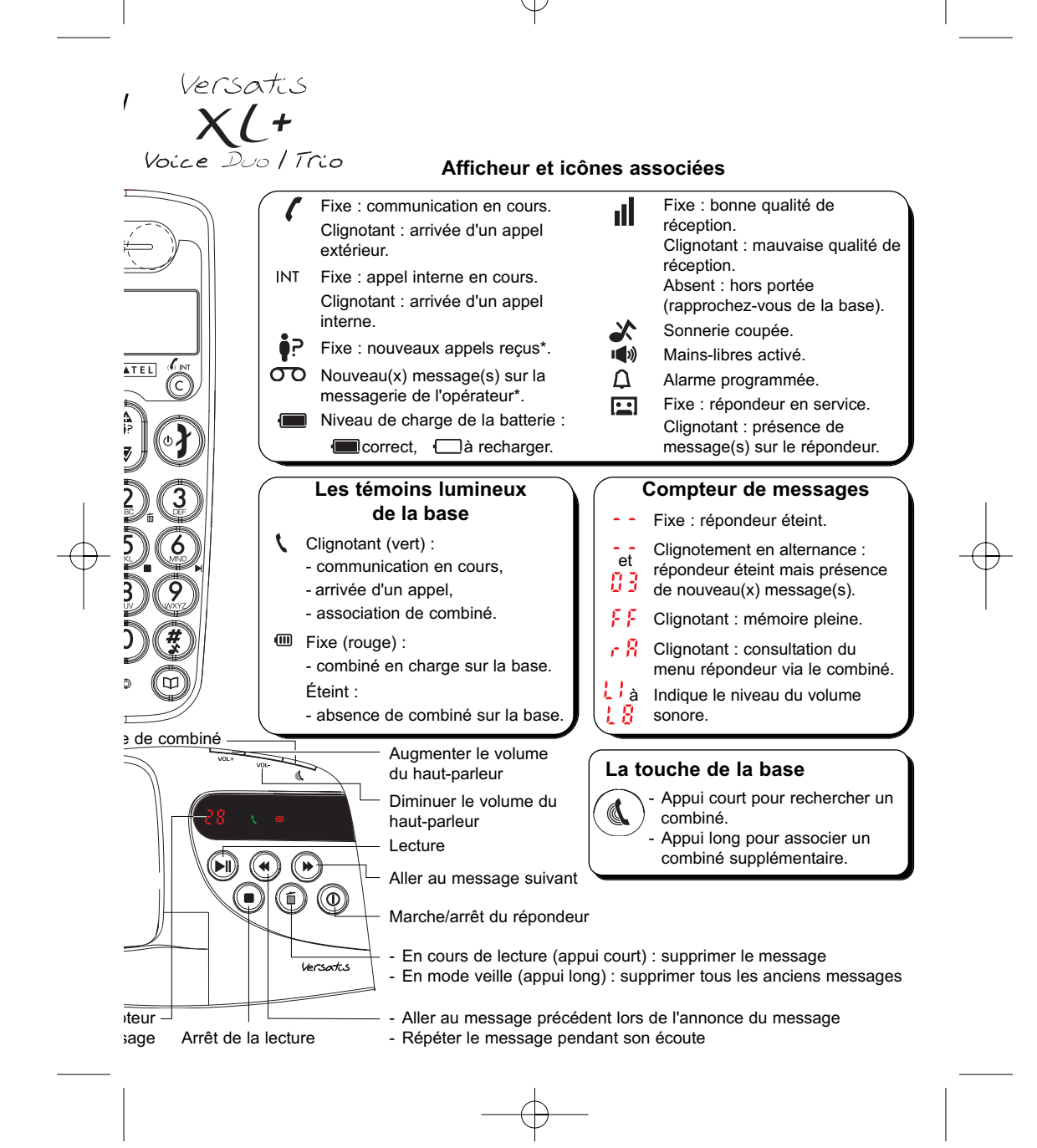

Versatis\_XL+ Voice\_FR.qxp 11/08/2009 17:58 Page 1

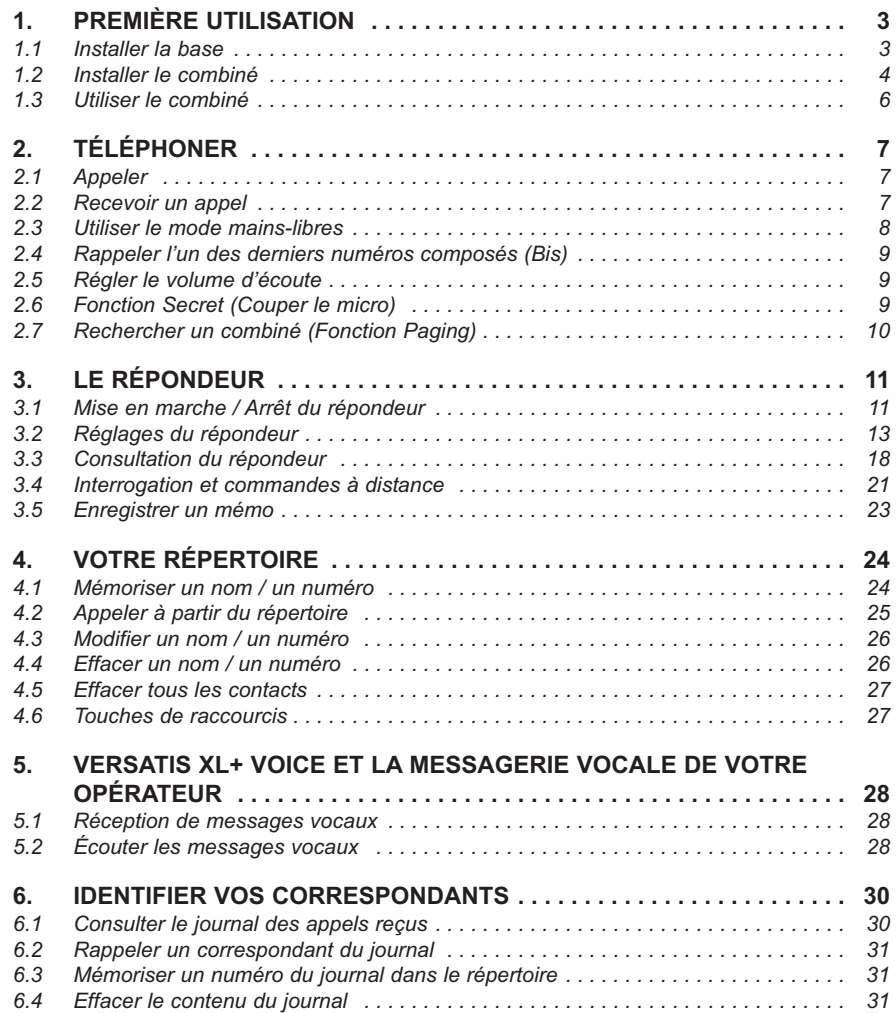

 $\begin{array}{|l|} \hline \texttt{Versatis\_XL+ Voice\_FR.qxp} & \texttt{11/08/2009\_17:58} & \texttt{Page 2} \\ \hline \end{array}$ 

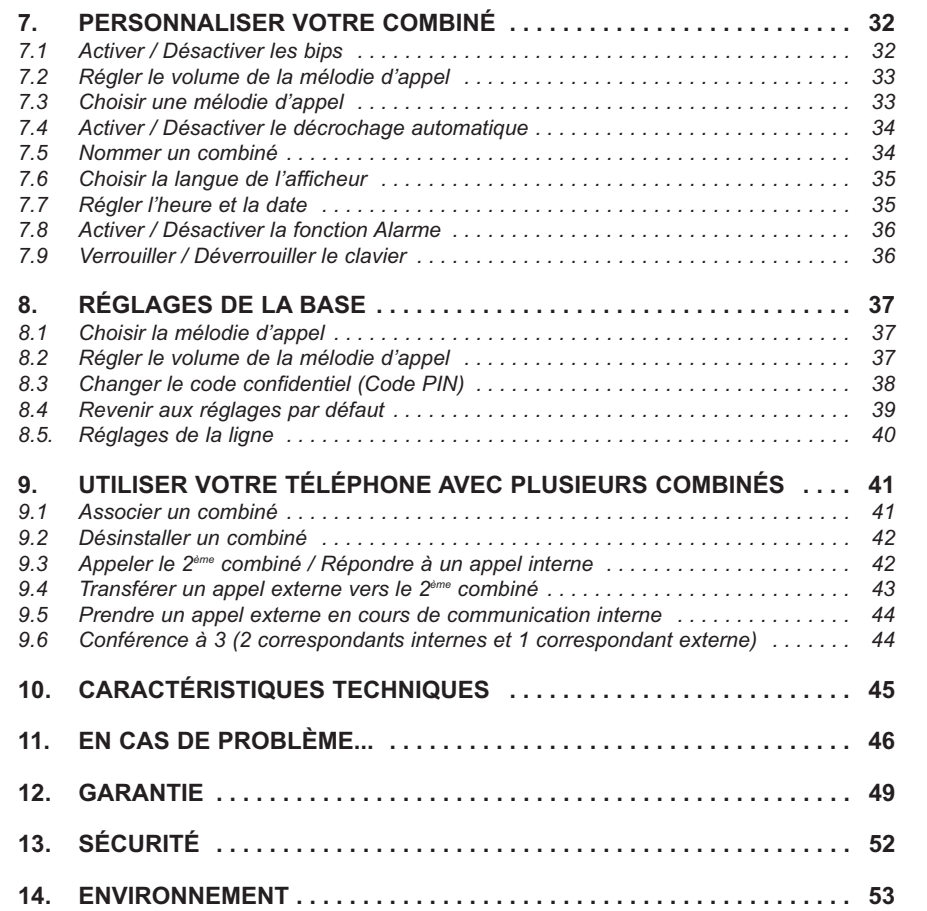

**3**

### **1. PREMIÈRE UTILISATION**

Votre téléphone sans fil est un équipement agréé à la norme DECT™\*, destiné à émettre et à recevoir des communications téléphoniques.

Le téléphone **Versatis XL+ Voice/Versatis XL+ Voice duo/trio** a été conçu et fabriqué pour être raccordé au réseau de télécommunications public français.

Ce téléphone nécessite une alimentation électrique pour fonctionner.

#### *1.1 INSTALLER LA BASE*

#### *1.1.1 Précautions d'emploi*

Comme pour toute liaison radio, la qualité de vos communications dépend de la position de la base, du combiné et de son environnement.

Votre téléphone sans fil DECT doit être placé à l'écart de toute zone de chaleur excessive (radiateurs, soleil...) et protégé des vibrations et de la poussière. Attention, ne mettez jamais votre téléphone en contact avec de l'eau ou d'autres liquides ou aérosols.

Pour limiter les risques d'interférences et favoriser la qualité de la réception, évitez en particulier d'installer la base à proximité immédiate : d'une fenêtre, d'une masse métallique, d'une surface en béton armé, d'une télévision, d'une chaîne Hi-Fi, d'un minitel, d'une lampe halogène, d'un tube fluorescent, d'une centrale d'alarme, d'un four à micro-ondes, de plaques chauffantes halogène, d'un ordinateur, etc. Si vous utilisez votre téléphone sur une ligne munie d'un modem ADSL, n'oubliez pas d'utiliser un filtre ADSL.

Pour nettoyer votre poste, utilisez un chiffon antistatique légèrement humecté d'eau.

<sup>\*</sup> DECT est une marque déposée par ETSI.

#### *1.1.2 Raccorder la base*

**4**

- Connecter le cordon téléphonique et l'alimentation électrique comme indiqué sous la base.
- Brancher la prise téléphonique dans la fiche murale.
- Connecter l'adaptateur secteur à une prise électrique 230 V/50 Hz.

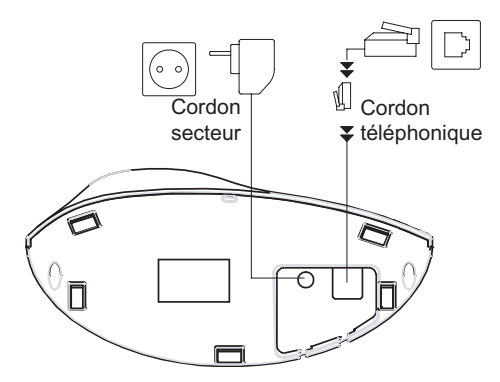

▶ Un bip est émis.

#### *1.1.3 Raccorder le chargeur (Versatis XL+ Voice duo/trio)*

- Brancher le connecteur de l'alimentation électrique au connecteur du(des) chargeur(s).
- Connecter l'adaptateur secteur à une prise électrique 230 V / 50 Hz.

#### *1.2 INSTALLER LE COMBINÉ*

#### *Mise en place des batteries et première charge*

Lorsque la base est raccordée, insérer les batteries dans la trappe arrière du combiné, en respectant le sens de polarité des batteries.

Avant la première utilisation, nous vous conseillons de laisser le téléphone en charge sur sa base pendant 24 heures, afin d'optimiser les performances et la durée de vie des batteries.

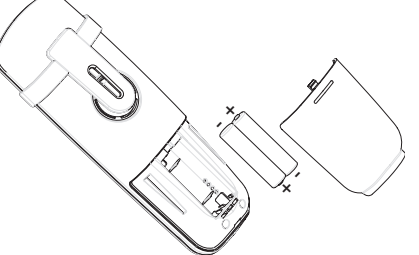

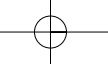

### **5**

Poser le combiné sur la base. Le voyant lumineux rouge **in** de la base s'allume.

Sur le combiné, l'icône clignote pendant quelques minutes après que le voyant rouge de la base se soit allumé si les batteries sont déchargées.

Prendre la ligne  $(\lceil \mathbf{R} \rceil)$  pour vérifier l'association du combiné à la base.

La tonalité confirme que le téléphone fonctionne.

Dans le cas contraire, réassocier votre combiné comme indiqué dans le paragraphe 9.1.

Lorsque les batteries sont complètement déchargées, il se peut que l'écran, une fois le combiné reposé sur sa base, ne s'allume qu'après quelques minutes.

**!** *Utiliser uniquement des batteries rechargeables de caractéristiques identiques à celles fournies avec le produit.*

*L'utilisation de piles non rechargeables ou non-conformes aux modèles préconisés risque d'endommager votre produit et est dangereuse pour la santé des personnes (se référer au chapitre 10 "Caractéristiques techniques").*

*En cas de non-respect de cette recommandation, la responsabilité du constructeur ne pourra être engagée.*

*Les batteries peuvent se fendre ou couler si elles sont mal insérées, ouvertes ou exposées à la chaleur.*

*Ne pas jeter les batteries dans un feu : risque d'explosion.*

#### *1.3 UTILISER LE COMBINÉ*

**6**

#### *1.3.1 Naviguer dans les menus*

Vous pouvez facilement régler et personnaliser votre téléphone sans fil DECT grâce à son menu déroulant.

menu

- Pour accéder au menu, appuyer sur la touche  $\llbracket \text{OR} \rrbracket$ .
- Appuyer sur les touches  $\left(\frac{A}{I_2}\right)$  et  $\mathbb{\nabla}$  pour dérouler les choix mis à votre disposition et atteindre la sélection voulue.
- Pour valider un choix, appuyer sur  $\llbracket \text{OR} \rrbracket$ .
- Pour revenir au menu précédent, appuyer sur  $\mathbb{R}$ .
- Pour quitter le menu, appuyer sur  $(\circ \blacktriangleleft)$ .

*1.3.2 Marche / Arrêt du combiné*

Pour ne pas être dérangé par la sonnerie du combiné ou économiser les batteries, vous pouvez éteindre votre combiné :

- Appuyer sur  $(\circ)$  ) pendant au moins 2 secondes et laisser le combiné hors de sa base.
	- 4 L'afficheur est éteint. Vous ne pouvez pas appeler. Le combiné ne sonnera pas si vous recevez des appels. La base sonnera si sa sonnerie n'est pas coupée.
- $\bullet~$  Pour réactiver le combiné, faire un appui long sur la touche $(\circ\blacktriangleleft)$  ou poser le combiné sur sa base.

### **2. TÉLÉPHONER**

#### *2.1 APPELER*

#### *Numérotation directe*

- Appuyer sur la touche  $(\lceil \mathbf{R} \rceil)$ .
- Composer le numéro à appeler.
- Appuyer sur  $(\circ \mathbf{f})$  pour raccrocher en fin de communication.

#### *Pré-numérotation*

Avec la pré-numérotation vous pouvez entrer et modifier un numéro avant de lancer l'appel.

**7**

- Composer un numéro (20 chiffres maximum).
- $\boldsymbol{\mathcal{L}}$  int • Appuyer sur la touche  $(\subset)$  pour corriger.
- Appuyer sur la touche ( $\lceil R \rceil$  ou sur ( $\lceil R \rceil$ ) pour lancer l'appel et sur pour raccrocher en fin de communication.

#### *2.2 RECEVOIR UN APPEL*

Lorsque vous recevez un appel externe, l'écran affiche "APPEL" et l'icône *c* clignote.

**!** *Sur abonnement auprès de votre opérateur, le numéro ou le nom de l'appelant peut s'afficher et être mémorisé dans le journal des appels (voir chapitre 6, "Identifier vos correspondants").*

 $Versatis_XL+ Voice_FR.qxp 11/08/2009117:58 Page 8$ 

Pour prendre l'appel :

• Appuyer sur la touche  $(\lceil \mathbb{R} \rceil)$  ou sur  $(\lceil \mathbb{Q} \rceil)$ .

ou

**8**

- Retirer le combiné de sa base (voir paragraphe 7.4 "Activer/Désactiver le décrochage automatique").
- Pour régler le volume de l'écouteur, appuyer sur  $\left(\frac{\mathbf{A}}{2}\right)$  pour l'augmenter ou sur  $\left(\overline{\mathbf{\nabla}}\right)$  pour le diminuer.
- Pour raccrocher en fin de communication, appuyer sur  $(\circ \mathbf{f})$  ou reposer le combiné sur la base.

Rappel : Si vous avez éteint votre combiné (voir paragraphe 1.3.2), celui-ci ne sonnera pas.

#### *Réglage du volume de la sonnerie durant un appel entrant*

Pendant que le combiné sonne, appuyer sur  $\left(\frac{\mathbf{A}}{\mathbf{B}}\right)$  et  $\left(\frac{\mathbf{F}}{\mathbf{B}}\right)$  pour augmenter ou diminuer le volume de sonnerie. Cinq niveaux sont disponibles ; vous pouvez aussi couper la sonnerie du combiné avec la touche  $(\frac{H}{X})$ .

#### *2.3 UTILISER LE MODE MAINS-LIBRES*

- Vous pouvez à tout moment appuyer sur la touche  $(\mathbf{u})$  pour passer en mode mains-libres.
	- ▶ L'icône () s'affiche à l'écran.
- Pour supprimer le mode mains-libres, appuyer sur  $( \cdot | \cdot | )$ .
- Pour régler le volume du mains-libres, utiliser le navigateur : et  $(\nabla)$ .

Versatis\_XL+ Voice\_FR.qxp  $11/08/2009 \sqrt{17:58}$  Page 9

#### *2.4 RAPPELER L'UN DES DERNIERS NUMÉROS COMPOSÉS (BIS)*

Les 10 derniers numéros composés sur votre téléphone sans fil DECT sont mémorisés. C'est le nom du correspondant qui apparaît s'il est mémorisé dans le répertoire.

**9**

#### *Pour rappeler un correspondant*

- Appuyer sur la touche  $\langle \Psi \rangle$ .
- Faire défiler les noms ou numéros avec les touches  $\left(\frac{A}{B}\right)$  et  $\left(\frac{\nabla}{A}\right)$ .
- Pour lancer l'appel, appuyer simplement sur la touche  $(\lceil \mathbf{R} \rceil)$  lorsque le nom ou le numéro souhaité apparaît.

ou

• Pour sortir de la liste et revenir à l'écran de veille, appuyer sur  $(\circ \blacktriangleleft)$ .

### *2.5 RÉGLER LE VOLUME D'ÉCOUTE*

En cours de conversation, vous pouvez régler le volume du combiné avec les touches  $\binom{2}{k}$  et  $\left(\overline{\mathcal{F}}\right)$ : 5 niveaux de réglage sont possibles.

#### *2.6 FONCTION SECRET (COUPER LE MICRO)*

Pour mettre un correspondant en attente sans qu'il entende la conversation en cours :

- Appuyer sur  $\bigcap$  pendant la communication.
	- 4 "MUET" apparaît à l'écran, le micro du combiné est désactivé ; votre correspondant ne vous entend plus.
- 

• Appuyer à nouveau sur  $\oslash$  pour reprendre la conversation.

Versatis\_XL+ Voice\_FR.qxp 11/08/2009 17:58 Page 10

```
10
```
### *2.7 RECHERCHER UN COMBINÉ (FONCTION PAGING)*

Vous ne savez plus où vous avez laissé votre combiné ?

• Appuyer sur la touche ( $\mathcal{Q}$ ) de la base. Le(s) combiné(s) associé(s) à la base va(vont) sonner pendant 30 secondes.

Lorsque vous avez retrouvé votre combiné :

• Appuyer de nouveau sur la touche  $(\mathbf{C})$  ou sur  $(\circ \mathbf{I})$  pour arrêter la sonnerie.

Versatis XL+ Voice FR.qxp  $11/08/2009 \sqrt{17:58}$  Page 11

#### **11**

### **3. LE RÉPONDEUR**

L'accès au répondeur se fait par les touches situées sur la base ou par le combiné. L'écoute des messages se fait par le haut-parleur de cette base ainsi que par le combiné.

Les fonctions du répondeur :

- 15 minutes d'enregistrement environ\*
- Filtrage d'appel
- 2 modes : Répondeur-enregistreur / Répondeur simple
- 2 annonces personnalisables (1 Répondeur-enregistreur, 1 Répondeur simple)
- 2 annonces pré-enregistrées (1 Répondeur-enregistreur, 1 Répondeur simple)
- Guide vocal
- Interrogation et commandes du répondeur à distance
- Enregistrement de mémo

### *3.1 MISE EN MARCHE / ARRÊT DU RÉPONDEUR*

#### *A partir de la base*

- Appuyer sur la touche  $(\mathbb{Q})$  pour mettre en marche ou éteindre le répondeur.
	- 8 Un message vocal confirme votre choix : *"Répondeur éteint"* ou *"Répondeur en service"*.

<sup>\*</sup> En fonction du taux de compression choisi.

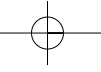

**12**

Par défaut, le répondeur est en service et en mode Répondeurenregistreur. Une annonce pré-enregistrée sera diffusée à vos correspondants, les invitant à laisser un message.

Pour personnaliser votre annonce, reportez-vous au paragraphe 3.2.6 "Enregistrer votre propre annonce".

Même si le répondeur est éteint, vous pouvez entrer en relation avec le guide vocal après 10 sonneries, permettant ainsi l'activation et le réglage à distance du répondeur (voir chapitre 3.4 "Interrogation et commandes à distance").

menu

menu

#### *A partir du combiné*

- Entrer dans le menu en appuyant sur  $\sqrt{\alpha}$ .
- Sélectionner "REPONDEUR" et valider avec (OK)).
- $\bullet$ Sélectionner "REP. ON/OFF" et valider avec .
- $\bullet$ Sélectionner "ACTIVE" (pour activer) ou "DESACTIVE" (pour désactiver) et valider avec  $\overline{\text{OR}}$

#### *3.1.1 Intercepter un appel*

Pour intercepter un appel alors que le répondeur s'est déjà mis en route, prenez tout simplement la ligne, le répondeur s'arrêtera aussitôt.

Vous pouvez également prendre la ligne à partir d'un autre poste branché en parallèle ; le répondeur s'arrêtera aussitôt.

#### *3.1.2 Filtrage d'appels*

Cette fonction est utile lorsque vous ne souhaitez répondre qu'à certains appels.

Pour activer cette fonction :

• Entrer dans le menu en appuyant sur  $\langle \overline{\alpha_{\mathsf{K}}} \rangle$ .

Versatis\_XL+ Voice\_FR.qxp  $11/08/2009 \sqrt{17:59}$  Page 13

**13**

- menu • Sélectionner "REPONDEUR" et valider avec  $\llbracket \widehat{\mathsf{GK}} \rrbracket$ .
- -Sélectionner "REGLAGES REP" et valider avec  $\sqrt{\alpha}$
- Sélectionner "FILTRAGE" et valider avec  $\mathcal{O}_{\mathsf{KK}}$ .
- $\bullet$ Sélectionner "ACTIVE" (pour activer le réglage) ou "DESACTIVE" (pour désactiver le réglage) et valider avec .

#### *A partir de la base*

Régler le volume du haut-parleur de la base avec les touches  $\sum_{\text{vol}_{+}}$  ou de façon à entendre le message qui est en train d'être déposé sur votre répondeur.

**Nota :** Si votre combiné ne se trouve pas sur la base ou est éloigné de la base, pour filtrer et entendre le message qui est en train d'être laissé, appuyer sur in lorsque "FILTRAGE" s'affiche à l'écran.

### *3.2 RÉGLAGES DU RÉPONDEUR*

#### *3.2.1 Régler le jour et l'heure*

Avant de diffuser un message, le répondeur annonce la date et l'heure du dépot du message.

Après une coupure de courant, le jour et l'heure devront être reprogrammés. Tous les autres réglages ainsi que les messages seront quant à eux sauvegardés.

#### *A partir du combiné*

Voir chapitre 7.7.

Versatis\_XL+ Voice\_FR.qxp  $11/08/2009\sqrt{17:59}$  Page 14

#### *3.2.2 Taux de compression*

Ce réglage vous permet de paramétrer la qualité audio et la durée d'enregistrement totale du répondeur.

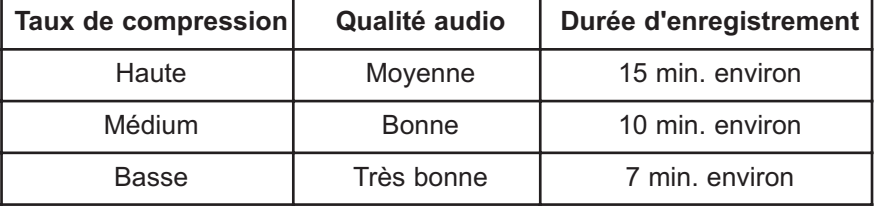

menu

menu

menu

menu

menu

- Entrer dans le menu en appuyant sur  $\langle \overline{\odot_K} \rangle$ .
- Sélectionner "REPONDEUR" et valider avec  $\langle 0\mathsf{K}\rangle$ .
- Sélectionner "REGLAGES REP" et valider avec  $(\alpha x)$ .
- Sélectionner "COMPRESSION" et valider avec  $\text{R}$ .
- Sélectionner "HAUTE", "MEDIUM" ou "BASSE" et valider avec  $\langle \widehat{\circ_k} \rangle$ .

#### *3.2.3 Régler la durée d'enregistrement des messages*

Ce réglage vous permet de paramétrer la durée maximum des messages laissés sur votre répondeur.

menu

- Entrer dans le menu en appuyant sur  $\left(\bigcirc_{\mathsf{K}}\right)$ .
- Sélectionner "REPONDEUR" et valider avec  $\langle 0 \rangle$ .
- Sélectionner "REGLAGES REP" et valider avec  $(\alpha x)$ .
- Sélectionner "TEMPS ENREG." et valider avec  $\text{R}$ .
- Choisir : "60 S", "120 S", "180 S" ou "ILLIMITE" et valider avec  $\langle \widehat{\circ_K} \rangle$ .

Versatis\_XL+ Voice\_FR.qxp 11/08/2009 17:59 Page 15

## *3.2.4 Sélectionner le mode "Répondeur-enregistreur" ou "Répondeur simple"*

Le mode Répondeur-enregistreur permet à vos correspondants de laisser un message, le mode Répondeur simple les informe de votre absence mais sans possibilité de déposer un message. En cas de mémoire saturée (trop de messages), le mode Répondeur simple est automatiquement activé.

menu

menu

menu

menu

#### *Sur le combiné*

- Entrer dans le menu en appuyant sur  $\langle \partial \mathbf{x} \rangle$ .
- Sélectionner "REPONDEUR" et valider avec  $(\alpha x)$ .
- Sélectionner "REGLAGES REP" et valider avec  $\overbrace{(\alpha)}^{\text{mean}}$  $\bullet$ menu
- $\bullet$ Sélectionner "MODE REP." et valider avec  $\sqrt{6}$
- menu Sélectionner "REP. ENREG." ou "REP. SEUL" et valider avec @ -

#### *3.2.5 Consulter l'annonce en service*

#### *Sur le combiné*

- Entrer dans le menu en appuyant sur  $\left(\bigcirc_{\mathsf{K}}\right)$ .
- $\bullet$ Sélectionner "REPONDEUR" et valider avec  $(6k)$
- $\bullet$ Sélectionner "REGLAGES REP" et valider avec
- Sélectionner "ANNONCES" et valider avec  $(\alpha x)$ .
- Sélectionner le mode répondeur qui est en service : "REP. ENREG." ou "REP. SEUL" et valider avec  $\frac{1}{\ell}$
- menu • Sélectionner "LIRE ANNONCE" et valider avec  $\llbracket \overline{\mathsf{GK}} \rrbracket$ .
	- 8 L'annonce correspondante est diffusée dans le combiné.

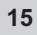

Versatis\_XL+ Voice\_FR.qxp  $11/08/2009\sqrt{17:59}$  Page 16

### *3.2.6 Enregistrer votre propre annonce*

#### *Sur le combiné*

- Entrer dans le menu en appuyant sur  $\langle \partial \mathbf{R} \rangle$ .
- Sélectionner "REPONDEUR" et valider avec  $(\!\! (\infty \!\! )\!)$ .
- Sélectionner "REGLAGES REP" et valider avec  $\bigcirc_{\mathsf{N}}\bigcirc$ .
- Sélectionner "ANNONCES" et valider avec  $\llbracket \overline{\mathsf{OR}} \rrbracket$ .
- $\bullet$ Sélectionner "REP. ENREG." ou "REP. SEUL" et valider avec  $\overline{\text{(ok)}}$
- Sélectionner "ENREG MSG" et valider avec  $\llbracket \text{OR} \rrbracket$ .
	- 8 Vous pouvez dicter votre annonce dans le combiné après l'émission du bip sonore.

menu

menu

menu

menu

nenu

menu

menu

menu

menu

- En fin d'enregistrement, appuyer sur la touche  $\langle \widehat{\alpha_{\mathsf{K}}} \rangle$ .
- Pour ré-enregistrer l'annonce, recommencer la séquence.

#### *Revenir à l'annonce pré-enregistrée :*

#### *Sur le combiné*

- Entrer dans le menu en appuyant sur  $\left(\bigcirc_{\mathsf{K}}\right)$ .
- $\bullet$ Sélectionner "REPONDEUR" et valider avec  $\langle \hat{o} \hat{k} \rangle$
- $\bullet$ Sélectionner "REGLAGES REP" et valider avec
- Sélectionner "ANNONCES" et valider avec  $\llbracket \widehat{\mathsf{GK}} \rrbracket$ .
- $\bullet$  Sélectionner le mode répondeur pour lequel vous souhaitez revenir à l'annonce pré-enregistrée ("REP. ENREG." ou "REP. SEUL") et valider avec  $\mathbb{Z}$ .

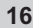

- Sélectionner "LIRE ANNONCE" et valider avec  $(\neg \circ \phi)$ .
- Pendant la diffusion de l'annonce, appuyer sur  $\sum_{n=1}^{\infty}$ .
	- 8 L'annonce pré-enregistrée est de nouveau sélectionnée et diffusée dans l'écouteur.

menu

#### *3.2.7 Régler le nombre de sonneries*

Lorsqu'il est en service, le répondeur se déclenche après un nombre de sonneries défini entre 2, 4, 6, 8 sonneries ou "ECO TAXE".

Le réglage par défaut est de 4 sonneries.

La fonction Economiseur de Taxes permet, lors d'une interrogation à distance, de déclencher le répondeur après 2 sonneries s'il y a des messages et après 6 sonneries s'il n'y a pas de messages. Ceci pour vous laisser le temps de raccrocher après la 3ème sonnerie et vous éviter de payer un appel inutile.

*Pour consulter le nombre de sonneries défini :*

#### *Sur le combiné*

- Entrer dans le menu en appuyant sur  $\left(\widehat{\alpha_{\mathsf{K}}}\right)$ .
- Sélectionner "REPONDEUR" et valider avec  $(\!\! (\infty \!\! )\!)$ .
- Sélectionner "REGLAGES REP" et valider avec  $\langle \hspace{-1mm} \langle \chi \rangle \hspace{-1mm} \rangle$ .
- Sélectionner "NB SONNERIES" et valider avec  $\overline{\mathbb{R}}$ .
	- 8 Le nombre de sonneries définies s'affiche à l'écran et est signalé par une \*.

menu

menu

#### **18**

#### *Pour régler le nombre de sonneries :*

#### *Sur le combiné*

- menu • Entrer dans le menu en appuyant sur  $\langle \partial \mathbf{R} \rangle$ .
- Sélectionner "REPONDEUR" et valider avec  $\left(\!\!\left(\mathsf{OK}\right)\!\!\right)$ .
- Sélectionner "REGLAGES REP" et valider avec  $(\neg \circ \phi)$ .
- Sélectionner "NB SONNERIES" et valider avec  $\widehat{\mathbb{R}}$ .
- $\bullet$ Sélectionner le nombre de sonneries souhaité avec  $\left(\bigoplus_{i=1}^{\infty}$  ou  $\left(\bigvee_{i=1}^{\infty}\right)^n$  et valider avec  $\overline{\text{OR}}$

menu

*Pour activer le mode "Economiseur de taxes" :*

#### *Sur le combiné*

Procéder de la même façon que pour le réglage du nombre de sonneries par le combiné et choisir "ECO TAXE".

### *3.3 CONSULTATION DU RÉPONDEUR*

#### *3.3.1 Ecouter vos messages*

#### *Sur la base*

L'afficheur de la base clignote et indique le nombre de nouveaux messages déposés.

- Faire un appui court sur ((DII)) pour écouter les messages.
	- 8 Les nouveaux messages sont diffusés en premier.

Versatis\_XL+ Voice\_FR.qxp 11/08/2009 18:00 Page 19

**19**

Pendant l'écoute d'un message :

- Appuyer sur (( 面 )) pour l'effacer (appui court).
- Appuyer sur vou pour régler le volume du haut-parleur de la base.
- Appuyer sur  $(\Box$ pour arrêter la lecture.
- Appuyer sur  $(\blacktriangleleft)$  pour revenir au début du message en cours.
- Appuyer sur  $\|\triangleleft\|$ pour revenir au message précédent pendant la lecture de l'annonce.

menu

menu

menu

• Appuyer sur  $($   $\blacktriangleright$ pour passer au message suivant.

#### *Sur le combiné*

L'icône **:** s'affiche à l'écran.

- Entrer dans le menu en appuyant sur  $\langle \partial \mathbf{x} \rangle$ .
- $\bullet$ Sélectionner "REPONDEUR" et valider avec  $(OK)$
- $\bullet$ Sélectionner "LIRE MSG" et valider avec  $\sim$

#### *En cours de lecture*

- Vous pouvez sortir du menu "REPONDEUR" en appuyant deux fois sur la touche  $\mathbb{Z}$ .
- $\bullet$ Effacement du message en cours de lecture :  $(2)$ .
- Relecture du message en appuyant sur la touche  $\left(\frac{4}{9}\right)$  lorsque le message est diffusé.
- Lecture du message précédent en appuyant sur la touche  $\left(\frac{A}{2}\right)$  lors de la diffusion de l'annonce.

Versatis\_XL+ Voice\_FR.qxp 11/08/2009 18:00 Page 20

#### **20**

- Lecture du message suivant en appuyant sur la touche  $\left(\boldsymbol{\zeta}\right)$ .
- Arrêt de la lecture en appuyant sur la touche ( $5$ ).

#### *3.3.2 Effacer tous les messages*

#### *Sur la base*

- Faire un appui long sur  $(\!(\,\tilde{m}\,)\!)$ .
	- 8 Le guide vocal vous confirme l'effacement des messages.

menu

#### *Sur le combiné*

- Entrer dans le menu en appuyant sur  $\left(\widehat{\alpha_{\mathsf{K}}}\right)$ .
- Sélectionner "REPONDEUR" et valider avec  $\langle \widehat{\circ_{\mathsf{K}}} \rangle$ .
- Sélectionner "SUPPRIM.TOUT" et valider avec  $\llbracket \overline{\mathsf{GK}} \rrbracket$ .
	- ▶ Sur l'écran apparaît "CONFIRM?".
- Confirmer en validant avec  $\left(\widehat{C_{\mathsf{K}}}\right)$ .

**!** *Attention, seuls les messages écoutés peuvent être supprimés.*

menu

#### *3.3.3 Mémoire pleine*

Le répondeur a une capacité de 15 minutes d'enregistrement environ. Lorsque la mémoire est pleine, le compteur de messages indique  $\sqrt{5}$ , l'écran affiche "MEM REP SAT" et le mode Répondeur simple est automatiquement activé. Il vous faut effacer des messages pour recouvrer de la mémoire disponible.

Versatis\_XL+ Voice\_FR.qxp  $11/08/2009 \bigg\backslash 18:00$  Page 21

#### **21**

### *3.4 INTERROGATION ET COMMANDES À DISTANCE*

Lorsque vous vous absentez, vous pouvez interroger et régler votre répondeur à partir d'un autre téléphone.

- Composer votre numéro de téléphone.
- Pendant ou après la diffusion de l'annonce du répondeur, appuyer sur la touche  $(*_{\infty})$ .
- Suivre les indications du guide vocal et composer votre code secret à 4 chiffres (0000 par défaut, voir la page suivante pour modifier votre code secret).

**!** *Si vous composez un mauvais code 3 fois consécutives, le répondeur raccroche.*

8 Les nouveaux messages sont diffusés d'abord.

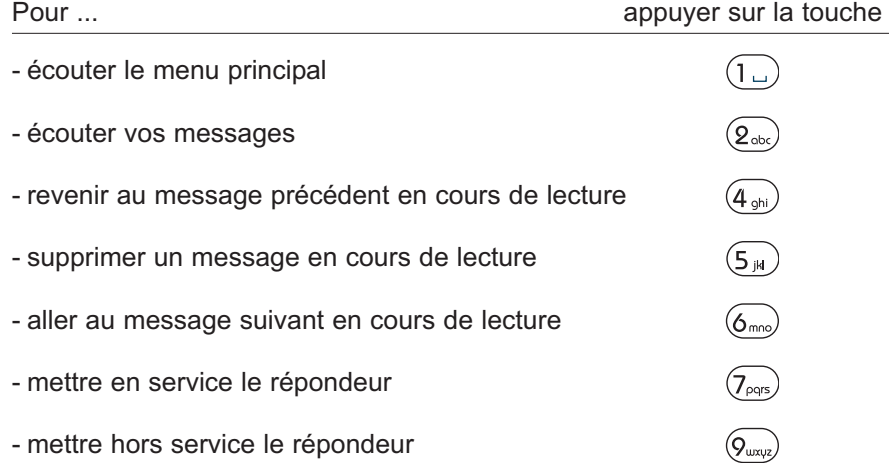

Versatis\_XL+ Voice\_FR.qxp 11/08/2009 18:00 Page 22

#### *3.4.1 Pour modifier votre code secret*

- menu • Entrer dans le menu en appuyant sur  $\langle \overline{\alpha_{\mathsf{K}}} \rangle$ .
- Sélectionner "REPONDEUR" et valider avec  $\omega$ .
- $\bullet$ Sélectionner "REGLAGES REP" et valider avec  $\overline{(\alpha\alpha)}$
- Sélectionner "MODIFIER PIN" et valider avec  $\llbracket \text{OR} \rrbracket$ .
- $\bullet$ Taper l'ancien code (0000 par défaut) et valider avec  $(6k)$
- Taper le nouveau code et valider avec  $\left(\bigcirc_{\mathsf{K}}\right)$ .
- Confirmer le nouveau code en le re-tapant et valider avec  $\langle \widehat{\circ_k} \rangle$ .

menu

menu

menu

menu

#### *3.4.2 Pour désactiver l'interrogation à distance*

#### *Sur le combiné*

**22**

- Entrer dans le menu en appuyant sur  $\langle \widehat{\alpha_{\mathsf{K}}} \rangle$ .
- $\bullet$ Sélectionner "REPONDEUR" et valider avec  $\circledR$
- $\bullet$ Sélectionner "REGLAGES REP" et valider avec @
- $\bullet$ Sélectionner "CODE INTERRO" et valider avec (OK)
- $\bullet$  Sélectionner "ACTIVE" (pour activer) ou "DESACTIVE" (pour désactiver) et valider avec  $\mathbb{R}$ .

**!** *Si vous désactivez ce réglage, vous ne pourrez pas interroger votre répondeur à distance.*

Versatis\_XL+ Voice\_FR.qxp 11/08/2009 18:00 Page 23

#### **23**

### *3.5 ENREGISTRER UN MÉMO*

Le mémo est un message que vous enregistrez et que vos proches peuvent écouter en rentrant ou en interrogeant votre répondeur à distance.

menu

menu

- Entrer dans le menu en appuyant sur  $\langle \overline{\alpha_{\mathsf{K}}} \rangle$ .
- menu • Sélectionner "REPONDEUR" et valider avec  $\llbracket \widehat{\mathsf{GK}} \rrbracket$ .
- Sélectionner "MEMO" et valider avec  $\langle \hat{o} \hat{k} \rangle$ .
	- ▶ Parler après le bip sonore lorsqu'à l'écran apparaît : "ENREG".<br>menu
- En fin d'enregistrement appuyer sur la touche  $\langle \widehat{K} \rangle$ .

Versatis\_XL+ Voice\_FR.qxp  $11/08/2009\sqrt{18:00}$  Page 24

### **24**

### **4. VOTRE RÉPERTOIRE**

Chaque combiné possède un répertoire constitué de 50 fiches. Chaque fiche permet de mémoriser le nom et le numéro d'un correspondant.

menu

menu

menu

menu

### *4.1 MÉMORISER UN NOM / UN NUMÉRO*

• Accéder au menu en appuyant sur  $\left(\bigcirc_{\mathsf{K}}\right)$ .

menu

menu

- $\bullet$ Sélectionner "REPERTOIRE". Valider avec  $\overline{\text{(ok)}}$
- $\bullet$ Appuyer sur (OK)
- Sélectionner "AJOUTER". Valider avec  $\left(\widehat{\circ_{\mathsf{K}}}\right)$ .
- $\bullet$  Saisir le nom à l'aide du clavier alphanumérique (12 caractères maximum).
- $\bullet$ Valider avec .
- menu Entrer le numéro (20 chiffres maximum) et valider avec  $\circledcirc$  $\bullet$
- $\bullet$ Choisir une mélodie (1 à 10) et valider avec  $\overline{\text{(ok)}}$
- $\bullet$ Pour sortir du menu, appuyer sur  $\overline{\text{C}}$
- Pour revenir à l'écran d'accueil, appuyer sur  $\circ$  /.

Vous pouvez également créer une fiche à partir du journal des appels reçus\* ; reportez-vous au paragraphe 6.3.

<sup>\*</sup> Sous réserve d'abonnement au service d'identification de l'appelant et de disponibilité technique du service.

Versatis\_XL+ Voice\_FR.qxp 11/08/2009 18:00 Page 25

**25**

menu

#### *Utilisation du clavier alphanumérique*

Pour sélectionner une lettre, appuyer sur la touche correspondante autant de fois que nécessaire.

Par exemple :

- pour la lettre S, appuyer 4 fois sur la touche  $(\vec{Z}_{\text{obs}})$ ,
- pour la lettre E, appuyer 2 fois sur la touche  $(3)$ .

Attendre le déplacement du curseur pour saisir une autre lettre située sur la même touche.

Pour insérer un espace :  $\bigodot$ . Pour corriger :  $\bigodot$ 

### *4.2 APPELER À PARTIR DU RÉPERTOIRE*

- Accéder au répertoire en appuyant sur  $(\mathfrak{w})$ .
- Taper la première lettre du nom recherché.
	- 4 Le premier nom qui commence par cette lettre s'affiche automatiquement.

ou

- Consulter l'ensemble du répertoire avec les touches  $\left(\frac{\mathbf{A}}{12}\right)$  et  $\left(\frac{\nabla}{2}\right)$ .
- Appuyer sur  $(\lceil \mathbf{R} \rceil)$  pour lancer l'appel.

menu

Si vous souhaitez vérifier le numéro associé à un nom :

• Appuyer sur  $\langle \overline{\circ_K} \rangle$  et puis sélectionner "EDITER" et valider avec  $\langle \overline{\circ_K} \rangle$ .

Pour quitter le répertoire, appuyer sur  $($ <sup>o</sup> $\bullet$ .

Versatis\_XL+ Voice\_FR.qxp 11/08/2009 18:01 Page 26

#### **26**

#### *4.3 MODIFIER UN NOM / UN NUMÉRO*

- Entrer dans le menu en appuyant sur  $\llbracket \overrightarrow{OR} \rrbracket$ .
- menu • Sélectionner "REPERTOIRE" et valider avec  $\omega$ .
- Sélectionner le contact à modifier.
- menu • Appuyer sur  $\sqrt{\alpha}$ .
- Sélectionner "MODIFIER" avec les touches  $\left(\frac{A}{12}\right)$  et  $\left(\frac{R}{2}\right)$  et valider avec  $\bullet$ . (OK)
- Utiliser la touche  $(\!\!(\mathsf{C}\!\!)\!)$  pour effacer le nom ou le corriger, entrer ensuite le nouveau nom et valider avec  $\overline{\text{CK}}$
- Utiliser la touche ((C)) pour effacer le numéro ou le corriger, entrer ensuite le nouveau numéro et valider avec .

menu

### *4.4 EFFACER UN NOM / UN NUMÉRO*

- Entrer dans le menu en appuyant sur la touche  $(\alpha \kappa)$ .
- $\bullet$ Sélectionner "REPERTOIRE" et valider avec  $\overline{\text{{\small (OK)}}}$
- Sélectionner le contact à supprimer.  $\bullet$ menu
- $\bullet$ Appuyer sur  $\left(\!\!\!\left.\widehat{\!\!\text{OK}}\right)\!\!\!\right)$
- $\bullet$  Sélectionner "SUPPRIMER" avec les touches  $\left(\frac{\mathbf{A}}{\mathbf{B}}\right)$  et  $\mathbb{\sqrt{V}}$  et valider avec  $\bullet$ . ((OK))

▶ La fiche contact est effacée.

Versatis\_XL+ Voice\_FR.qxp 11/08/2009 18:01 Page 27

**27**

### *4.5 EFFACER TOUS LES CONTACTS*

- Entrer dans le menu en appuyant sur la touche  $(\alpha \kappa)$ .
- Sélectionner "REPERTOIRE" et valider avec  $\mathbb{R}$ .
- Appuyer de nouveau sur  $\mathbb{R}$ .
- Sélec<u>tion</u>ner "SUPPRIM.TOUT" avec les touches  $\left(\frac{\mathbf{A}}{12}\right)$  et  $\left\langle \mathbf{\nabla}\right\rangle$  et valider avec  $\mathbb{R}$ .

menu

• Confirmer en appuyant sur  $\left(\widehat{C_{\mathsf{K}}}\right)$ .

### *4.6 TOUCHES DE RACCOURCIS*

3 numéros peuvent être mémorisés sur les touches  $\left(\prod,\left(\frac{\mathbf{Q}}{w}\right)_{\min}$  ou  $\left(\frac{\mathbf{Q}}{w}\right)$ 

- $m$ enu • Entrer dans le menu en appuyant sur  $\left(\bigcirc_{\mathsf{K}}\right)$ .
- menu • Sélectionner "REGL. COMB" et valider avec  $\omega$ .
- Sélectionner "MEM. DIRECTE" et valider avec  $\llbracket \text{OR} \rrbracket$ .
- Sélectionner la touche à modifier avec les touches  $\left(\frac{A}{I_2}\right)$  et  $\left(\frac{\nabla}{V}\right)$  et valider avec  $\mathbb{R}$ .

Effacer le numéro avec la touche  $\oslash$ .

• Taper le numéro désiré et valider avec  $\mathcal{O}_{\mathsf{KK}}$ .

Par un appui long sur la touche  $( \cdot \, l \, )$ ,  $( \, {\bf 2} \, )$  ou  $( \, {\bf 3} \, )$ , vous composez automatiquement le numéro enregistré.

**28**

### **5. VERSATIS XL+ VOICE ET LA MESSAGERIE VOCALE DE VOTRE OPÉRATEUR\***

Sur abonnement auprès de votre opérateur, vous pouvez faire suivre vos appels vers une boîte vocale lorsque vous êtes absent ou déjà en ligne. Sur l'écran, la présence d'un ou plusieurs messages est signalée. Pour en savoir plus, contactez votre opérateur.

### *5.1 RÉCEPTION DE MESSAGES VOCAUX*

Si vous avez reçu un message vocal, l'icône  $\sigma$ o s'affiche à l'écran.

### *5.2 ÉCOUTER LES MESSAGES VOCAUX*

Lors de la réception de nouveaux messages, pour joindre directement votre messagerie vocale :

- Appuyer pendant 2 secondes sur la touche  $(1)$  (3103 par défaut).
	- 4 Votre téléphone **Versatis XL+ Voice** appelle alors automatiquement le serveur vocal de France Telecom.

La touche  $(1)$  est par défaut programmée sur le service de messagerie de France Telecom ; vous pouvez la modifier (cf. paragraphe 4.6 "Touches de raccourcis").

Lorsque les messages ont été écoutés, l'icône  $\sigma$ o disparaît de votre écran.

<sup>\*</sup> Sous réserve de disponibilité du service dans le pays d'utilisation et de souscription d'un abonnement auprès de l'opérateur.

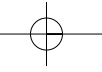

 $\sqrt{\text{versatis\_XL+ Voice\_FR.qxp} \cdot 11/08/2009}$  18:01 Page 29

**29**

### *Si cela ne se fait pas automatiquement :*

#### **Dans la liste des appels :**

- $\bullet$  Entrer dans le menu en appuyant sur  $(\!\! (\circ \kappa)\!)$ .
- Sélectionner "JOURNAL" et valider avec  $\mathbb{R}$ .

menu

• Faire un appui long sur  $(4)$ .

Versatis\_XL+ Voice\_FR.qxp 11/08/2009 18:01 Page 30

### **6. IDENTIFIER VOS CORRESPONDANTS**

Sur abonnement auprès de votre opérateur au service "Affichage du numéro", vous pouvez identifier votre correspondant avant de prendre l'appel, ou en cours de conversation si vous êtes également abonné au service "Double appel".

Un journal mémorise les numéros, la date et l'heure relatifs aux derniers appels reçus, répondus ou non.

Durant l'appel et dans le journal des appels, l'écran affiche les données suivantes :

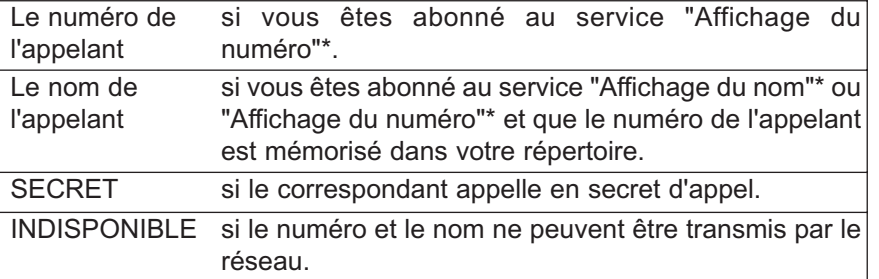

### *6.1 CONSULTER LE JOURNAL DES APPELS REÇUS*

Si le journal contient de nouveaux appels, l'icône  $\stackrel{\bullet}{\bullet}$  apparaît à l'écran.

Pour consulter ces appels :

#### **1ère possibilité :**

**30**

• Appuyer sur  $\left(\begin{array}{c} 4\\ 12 \end{array}\right)$ .

• Consulter le journal avec les touches  $\left(\frac{\mathbf{A}}{2\mathbf{A}}\right)$  et  $\left(\frac{\mathbf{\nabla}}{\mathbf{A}}\right)$ . Appuyer sur  $\phi$  ) pour sortir du journal.

<sup>\*</sup> Sous réserve de disponibilité technique du service.

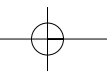

Versatis\_XL+ Voice\_FR.qxp 11/08/2009 18:02 Page 31

#### **2ème possibilité :**

- $\bullet$  Entrer dans le menu en appuyant sur  $(\circ\kappa)$ .
- Sélectionner "JOURNAL" et valider avec  $\mathbb{R}$ .

### *6.2 RAPPELER UN CORRESPONDANT DU JOURNAL*

Après avoir sélectionné le numéro ou le nom souhaité avec  $\left(\frac{\mathbf{A}}{\mathbf{A}}\right)$  ou  $\backslash\mathbf{\nabla}/\mathbf{A}$ appuyer sur la touche  $(\mathbf{r}_R)$ .

#### *6.3 MÉMORISER UN NUMÉRO DU JOURNAL DANS LE RÉPERTOIRE*

Vous êtes sur le numéro à enregistrer. menu

• Appuyer sur (OK) jusqu'à ce que "AJOUTER" apparaisse à l'écran et valider avec  $\overline{\text{new}}$ .

• Saisir ou modifier le nom puis valider avec  $\left[\begin{matrix} 6 \end{matrix}\right]$ .

- ► Le numéro s'affiche.<br>menu
- Valider avec  $\mathbb{Q}_k$ .

### *6.4 EFFACER LE CONTENU DU JOURNAL*

• Appuyer sur  $\left(\begin{array}{c} 4\\ 12 \end{array}\right)$ .

Pour effacer un appel :

- Sélectionner l'appel à supprimer avec  $\left(\frac{\mathbf{A}}{2}\right)$  ou  $\left(\frac{\nabla}{2}\right)$ .
- Appuyer sur (OK) puis sélectionner "SUPPRIMER".
- Appuyer sur now pour valider l'effacement.

**31**

Versatis\_XL+ Voice\_FR.qxp 11/08/2009 18:02 Page 32

#### **32**

### **7. PERSONNALISER VOTRE COMBINÉ**

### *7.1 ACTIVER / DÉSACTIVER LES BIPS*

Des signaux sonores sont émis à chaque appui sur une touche du combiné, en cas de batteries trop faibles ou si vous êtes hors de portée.

Vous pouvez désactiver ces signaux.

- Entrer dans le menu en appuyant sur  $\llbracket \overrightarrow{\mathsf{GK}} \rrbracket$ .
- Sélectionner "REGL. COMB" avec les touches  $\left(\frac{A}{12}\right)$  ou  $\left(\frac{B}{2}\right)$  et valider  $\overline{\text{avec}}$  ...

menu

- Sélectionner "ALERTES SON." et valider avec  $\omega$ .
- Sélectionner "BIPS TOUCHES" avec les touches  $\left(\frac{\mathbf{A}}{13}\right)$  ou  $\left(\frac{\nabla}{\mathbf{V}}\right)$  et valider  $\alpha$ vec  $\alpha$ ou

menu • Sélectionner "BATT.FAIBLE" et valider avec  $\mathcal{O}_{\mathsf{KK}}$ .

#### ou

- Sélectionner "HORS PORTEE" et valider avec  $\omega$ .
- Choisir "ACTIVE" pour activer ou "DESACTIVE" pour désactiver, avec les touches  $\binom{2}{1}$  ou  $\sqrt{2}$ .

menu

• Valider avec  $\mathbb{Q}_k$ .

Versatis\_XL+ Voice\_FR.qxp 11/08/2009 18:02 Page 33

**33**

#### *7.2 RÉGLER LE VOLUME DE LA MÉLODIE D'APPEL*

- Entrer dans le menu en appuyant sur  $\llbracket \overrightarrow{OR} \rrbracket$ .
- Sélectionner "REGL. COMB" avec les touches  $\left(\frac{A}{15}\right)$  ou  $\left(\frac{B}{2}\right)$  et valider avec  $\widehat{\mathbb{R}}$ .
- Sélectionner "SONNERIES" avec les touches  $\left(\frac{\mathbf{A}}{12}\right)$  ou  $\left(\frac{\nabla}{\mathbf{V}}\right)$  et valider  $\overline{a}$ vec  $\overline{(\overline{o}\overline{K})}$
- Sélectionner "VOL.SONNERIE" et valider avec  $\left(\bigcirc_{\mathsf{K}}\right)$ .
- Choisir le volume souhaité avec les touches ou : soit "SILENCE", soit une valeur comprise entre 1 et 5 et valider avec  $\sum_{n=1}^{\infty}$ .

### *7.3 CHOISIR UNE MÉLODIE D'APPEL*

- Entrer dans le menu en appuyant sur  $\llbracket \overrightarrow{OR} \rrbracket$ .
- $\bullet$ Sélectionner "REGL. COMB" avec les touches  $\binom{\widehat{A}}{\widehat{B}}$  ou  $\left(\frac{\nabla}{B}\right)$  et valider  $\overline{\text{avec}}$   $\overline{\text{OR}}$
- Sélectionner "SONNERIES" et valider avec  $\textcircled{K}$ .
- Sélectionner "SONNERIE EXT" (mélodie d'appel extérieur) ou "SONNERIE INT" (dans le cas d'une installation multi-combinés) avec les touches  $\left(\begin{array}{c} 1 \ \end{array}\right)$  ou  $\left(\begin{array}{c} 0 \ \end{array}\right)$  et valider avec  $\left(\begin{array}{c} 0 \ \end{array}\right)$
- Choisir la mélodie souhaitée (1 à 10) avec les touches  $\left(\frac{\mathbf{A}}{12}\right)$  ou  $\left\langle \mathbf{\nabla}\right\rangle$  et valider avec  $\widehat{\mathbb{R}}$ .
- **Nota** : Reportez-vous aux paragraphes 8.1 et 8.2 pour choisir et régler la mélodie d'appel de la base.

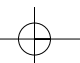

Versatis\_XL+ Voice\_FR.qxp  $11/08/2009$  18:0<sup>2</sup> Page 34

#### **34**

### *7.4 ACTIVER / DÉSACTIVER LE DÉCROCHAGE AUTOMATIQUE*

Par défaut, le décrochage automatique est activé.

En saisissant directement le combiné sur sa base lorsqu'un appel arrive, vous prenez la ligne sans avoir à appuyer sur  $(\ell_R)$ .

Pour modifier ce réglage :

- menu • Entrer dans le menu en appuyant sur  $\llbracket \overrightarrow{OR} \rrbracket$ .
- Sélectionner "REGL. COMB" avec les touches  $\left(\frac{\mathbf{A}}{12}\right)$  ou  $\left(\frac{\nabla}{\mathbf{V}}\right)$  et valider  $\overline{\text{avec}}$   $\overline{\text{OR}}$
- Sélectionner "REPONSE AUTO" avec les touches  $\left(\frac{\mathbf{A}}{12}\right)$  ou  $\left\langle \mathbf{\nabla}\right\rangle$  et valider  $\overline{\text{avec}}$   $\overline{\text{OR}}$
- Sélectionner "ACTIVE" ou "DESACTIVE" avec les touches  $\left(\frac{A}{B}\right)$  ou et valider avec  $\mathbb{R}$ .

### *7.5 NOMMER UN COMBINÉ*

Vous pouvez changer le nom de votre combiné.

- menu • Entrer dans le menu en appuyant sur  $\llbracket \overrightarrow{OR} \rrbracket$ .
- Sélectionner "REGL. COMB" avec les touches  $\left(\frac{\mathbf{A}}{12}\right)$  ou  $\left(\frac{\nabla}{\mathbf{V}}\right)$  et valider  $\overline{\text{avec}}$   $\overline{\text{OK}}$
- Sélectionner "RENOMMER CB" avec les touches  $\left(\frac{\mathbf{A}}{\mathbf{B}}\right)$  ou  $\left\langle \mathbf{\nabla}\right\rangle$  et valider  $\overline{a}$ vec  $\overline{(\overline{a})}$
- $\bullet$  $E$ ffacer avec  $\overline{(\bigcirc)}$
- Composer le nom (10 caractères maximum) et valider avec  $\llbracket \widehat{\mathsf{GK}} \rrbracket$ .

Versatis\_XL+ Voice\_FR.qxp 11/08/2009 18:03 Page 35

**35**

### *7.6 CHOISIR LA LANGUE DE L'AFFICHEUR*

Votre téléphone sans fil DECT dispose d'un menu en différentes langues.

Pour changer la langue :

- Entrer dans le menu en appuyant sur  $\mathbb{R}$ .
- Sélectionner "REGL. COMB" avec les touches  $\left(\frac{\mathbf{A}}{12}\right)$  ou  $\left(\frac{\nabla}{2}\right)$  et valider avec  $\mathbb{R}$ .
- Sélectionner "LANGUE" avec les touches  $\left(\frac{\mathbf{A}}{2}\right)$  ou  $\left(\frac{\nabla}{2}\right)$  et valider avec  $\circledcirc$
- $\bullet$ Choisir la langue avec les touches  $\binom{A}{P}$  ou  $\left(\frac{B}{P}\right)$  et valider avec  $\left(\stackrel{\ldots}{\odot}R\right)$

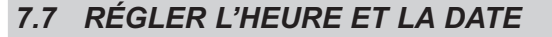

Vous pouvez régler l'heure et la date de votre téléphone :

- menu • Entrer dans le menu en appuyant sur  $\llbracket \overrightarrow{\mathsf{GK}} \rrbracket$ .
- - $\bullet\,$  Sélectionner "DATE & HEURE" avec les touches  $\langle\, {\bf A}\,\rangle$  et  $\langle\, {\bf \mathbb{V}}\,\rangle$  et valider avec  $\mathbb{R}$ .
- $\bullet$ avec (ON)<br>Sélectionner "REGLER HEURE" et valider avec <sup>OK</sup>
- Entrer l'heure (format hh : mm) et valider avec (OK).
- Sélectionner "REGLER DATE" et valider avec  $\text{R}$ .
- Entrer la date (format jj/mm) et valider avec  $\sum_{n=1}^{\infty}$ .

**!** *Si vous êtes abonné au service "Identification de l'appelant\*", la date et l'heure se mettent à jour automatiquement.*

\* Sous réserve de disponibilité technique du service.

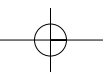

Versatis\_XL+ Voice\_FR.qxp 11/08/2009 18:03 Page 36

#### **36**

### *7.8 ACTIVER / DÉSACTIVER LA FONCTION ALARME*

Vous pouvez programmer la fonction Alarme de votre téléphone.

- Entrer dans le menu en appuyant sur  $\left(\widehat{\alpha_{\mathsf{K}}}\right)$ .
- Sélectionner "ALARME" avec les touches  $\left(\frac{A}{I_2}\right)$ ou  $\left(\frac{B}{I_1}\right)$ et valider avec  $\left(\frac{C}{I_1}\right)$ .

menu

menu

- Sélectionner "ACTIVE" ou "DESACTIVE" avec les touches  $\left(\frac{A}{B}\right)$  ou et valider avec  $\overline{(\alpha k)}$
- Si l'option "ACTIVE" est sélectionnée, entrer l'heure (format hh : mm) et valider avec  $\overline{\text{OR}}$
- Sélectionner "SNOOZE ACTIVE" ou "SNOOZE DESACTIVE" et valider  $\overline{\text{avec}}$   $\overline{\text{OR}}$
- $\bullet$  Si vous avez sélectionné "SNOOZE ACTIVE", quand l'alarme se déclenchera, appuyer sur n'importe quelle touche, pour l'éteindre.

8 Par contre, l'alarme se redéclenchera régulièrement.

- Pour désactiver ce réglage, suivre toute la procédure et sélectionner "SNOOZE DESACTIVE" et valider avec  $\overline{\text{(ok)}}$ 

Pour programmer de nouveau l'alarme, répéter cette procédure.

### *7.9 VERROUILLER / DÉVERROUILLER LE CLAVIER*

Pour éviter les appuis intempestifs sur le clavier du combiné lorsque celui-ci n'est pas sur sa base, il est possible de le verrouiller temporairement tout en restant disponible pour répondre à un appel.

Pour verrouiller le clavier :

• Faire un appui long sur  $(\frac{\mathbf{*}}{2})$ .

Pour déverrouiller le clavier :

• Faire un appui long sur  $(\frac{\ast}{\cdot})$ .

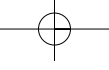

Versatis\_XL+ Voice\_FR.qxp 11/08/2009 18:03 Page 37

#### **37**

## **8. RÉGLAGES DE LA BASE**

### *8.1 CHOISIR LA MÉLODIE D'APPEL*

- Entrer dans le menu en appuyant sur  $\llbracket \overrightarrow{\mathsf{GK}} \rrbracket$ .
- Sélectionner "REGL. BASE" avec les touches  $\left(\frac{A}{B}\right)$  ou  $\left(\frac{\nabla}{A}\right)$  et valider avec  $\sum_{n=1}^{\infty}$ .
- Sélectionner "SONN. BASE" avec les touches  $\left(\frac{A}{I_3}\right)$  ou  $\left(\frac{B}{I_1}\right)$  et valider  $\overline{\mathsf{aveC}}$   $\overline{\mathsf{OR}}$
- Choisir une mélodie parmi les 5 proposées avec les touches  $\left(\frac{A}{2}\right)$  ou et valider avec .

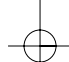

### *8.2 RÉGLER LE VOLUME DE LA MÉLODIE D'APPEL*

- Entrer dans le menu en appuyant sur  $\left(\widehat{K}\right)$ .
- Sélectionner "REGL. BASE" avec les touches  $\left(\frac{\mathbf{A}}{2}\right)$  ou  $\left(\frac{\nabla}{2}\right)$  et valider avec  $\widehat{\mathbb{R}}$ .

menu

- Sélectionner "VOL.SONNERIE" avec les touches  $\left(\frac{\mathbf{A}}{13}\right)$  ou  $\left\langle \mathbf{\nabla}\right\rangle$  et valider  $\overline{\mathsf{avec}}$  .  $\overline{\mathsf{OR}}$
- Choisir le volume souhaité avec les touches  $\left(\frac{A}{12}\right)$ ou $\left(\frac{B}{V}\right)$ : soit "SILENCE", soit une valeur comprise entre 1 et 5, puis valider avec  $\widehat{\mathbb{R}}$ .

Versatis\_XL+ Voice\_FR.qxp 11/08/2009 18:03 Page 38

#### **38**

### *8.3 CHANGER LE CODE CONFIDENTIEL (CODE PIN)*

Le code confidentiel de la base est utilisé notamment pour associer un nouveau combiné à votre téléphone sans fil DECT.

menu

menu

- Entrer dans le menu en appuyant sur  $\llbracket \overrightarrow{\mathsf{GR}} \rrbracket$ .
- $\bullet$ Sélectionner "REGL. BASE" avec les touches  $\bigcap_{i=1}^{\infty}$  ou  $\left(\frac{1}{\Phi}\right)$  et valider  $\overline{\text{avec}}$  ...
- $\bullet$ Sélectionner "MODIFIER PIN" avec les touches  $\binom{A}{P}$  ou  $\left(\frac{B}{P}\right)$  et valider  $\overline{\text{avec}}$   $\overline{\text{OR}}$
- Entrer les 4 chiffres de l'actuel code confidentiel (0000 par défaut) et  $x$  valider avec  $\overline{X}$   $\overline{X}$

• Entrer les 4 chiffres du nouveau code et valider avec  $\left(\bigcirc_{\mathsf{K}}\right)$ .

 $\bullet$  Entrer le nouveau code une seconde fois pour confirmer et valider avec .

Si vous avez oublié votre code confidentiel, vous pouvez revenir au code par défaut (0000).

Versatis\_XL+ Voice\_FR.qxp 11/08/2009 18:04 Page 39

**39**

menu

### *8.4 REVENIR AUX RÉGLAGES PAR DÉFAUT*

Vous pouvez toujours revenir aux réglages par défaut de votre téléphone sans fil DECT.

**!** *Cette procédure effacera tous les numéros du répertoire, du journal des appels et de la liste des derniers numéros composés.*

menu

- Entrer dans le menu en appuyant sur la touche  $(x)$ .
- Sélectionner "DEFAUT" avec les touches  $\left(\frac{A}{I_2}\right)$  ou  $\left(\frac{\nabla}{I}\right)$  et valider  $\left(\frac{\partial}{\partial K}\right)$ .
- Saisir le code confidentiel de la base (0000 par défaut) et valider  $\overline{a}$ vec  $\overline{(\overline{b})}$ menu
- Confirmer en validant à nouveau avec  $\mathcal{O}_{\mathsf{KK}}$ .

Votre téléphone sans fil DECT va revenir aux réglages par défaut suivants :

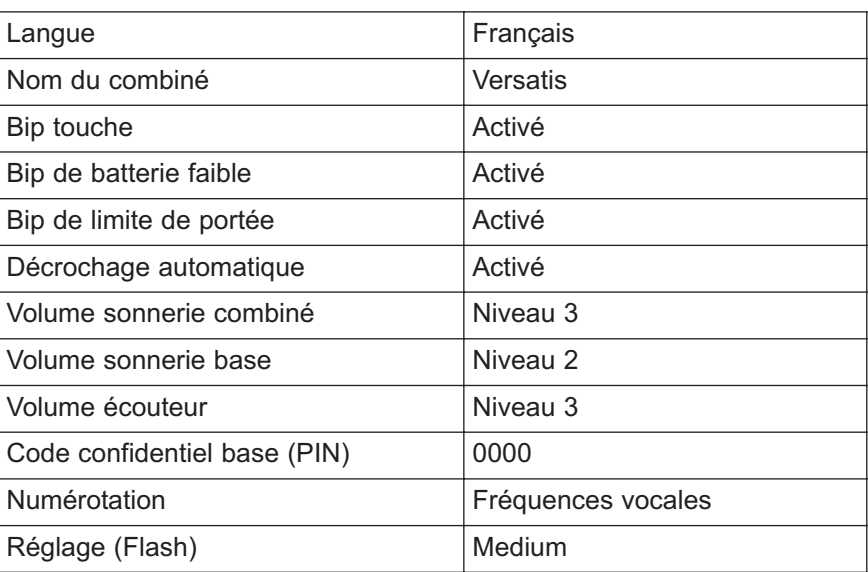

Versatis\_XL+ Voice\_FR.qxp 11/08/2009 18:04 Page 40

```
40
```
### *8.5. RÉGLAGES DE LA LIGNE*

#### *8.5.1 Choix de la durée du flashing*

Sur le réseau public français, la durée du temps de flashing est de 250 ms (MEDIUM). menu

- Entrer dans le menu en appuyant sur  $\langle \hspace{-2.5pt} \langle \cdot \rangle \hspace{-2.5pt} \rangle$ .
- Sélectionner "REGL. BASE" et valider avec  $(QK)$ .
- Sélectionner "TOUCHE R" et valider avec  $\mathbb{R}$ .
- menu • Sélectionner "COURT", "MEDIUM" ou "LONG" et valider avec  $\langle \widehat{\circ_k} \rangle$ .

### **41**

### **9. UTILISER VOTRE TÉLÉPHONE AVEC PLUSIEURS COMBINÉS**

#### *9.1 ASSOCIER UN COMBINÉ*

Vous pouvez avoir jusqu'à 5 combinés associés à la base de votre téléphone sans fil DECT. Si vous avez déjà 5 combinés associés et que vous souhaitez remplacer l'un d'eux, vous devez d'abord le désinstaller (voir paragraphe suivant) avant d'associer un nouveau combiné.

Les combinés livrés avec le **Versatis XL+ Voice** que vous avez choisi sont associés à leur base. Si toutefois l'un d'eux n'a pas de tonalité, suivre la procédure d'association :

#### **Sur la base :**

- Appuyer sur la touche ( ( ) jusqu'à l'émission d'un bip.
	- Le voyant vert ( ) de la base clignote. Votre téléphone sans fil DECT est maintenant prêt pour l'association d'un nouveau combiné. Cette opération doit s'effectuer pendant les 90 secondes qui suivent l'appui sur la touche /

menu

#### **Sur le combiné :**

- Entrer dans le menu en appuyant sur  $\left(\bigcirc_{\mathsf{K}}\right)$ .
- Sélectionner "ASSOCIATION" avec les touches  $\left(\frac{\mathbf{A}}{12}\right)$  ou  $\left(\frac{\nabla}{2}\right)$  et valider avec  $\overline{\text{OR}}$
- Composer le code PIN (0000, par défaut) puis valider avec  $\llbracket \overline{\mathsf{GK}} \rrbracket$ .
	- ▶ Le combiné est associé.
- Si le combiné ne localise pas la base, il reviendra à son état initial. Essayer de nouveau en vous assurant que l'environnement ne présente pas d'interférences.

#### **42**

Lorsqu'un combiné est associé à une base, celle-ci lui attribue automatiquement un numéro (de 1 à 5), affiché à droite de l'écran. Ce numéro est à utiliser pour les appels internes.

**Nota** : Pour annuler l'association, retirer les batteries.

### *9.2 DÉSINSTALLER UN COMBINÉ*

**!** *Cette procédure est à effectuer à partir d'un combiné autre que celui que vous souhaitez désinstaller.*

- Entrer dans le menu en appuyant sur  $\llbracket \overrightarrow{OR} \rrbracket$ .
- Sélectionner "REGL. BASE" avec les touches  $\left(\frac{\mathbf{A}}{2}\right)$  ou  $\left(\frac{\nabla}{2}\right)$  et valider  $\overline{\text{avec}}$   $\overline{\text{(ok)}}$

menu

menu

- $\bullet$ Sélectionner "ANNULER COMB" avec les touches  $\binom{A}{i}$  ou  $\setminus \overline{\mathcal{F}}$  et valider  $\overline{\text{avec}}$   $\overline{\text{(ok)}}$
- Entrer le code confidentiel de la base (0000 par défaut) et valider avec  $\bullet$ . ((OK))

 $\bullet$ Sélectionner le combiné à désinstaller et valider avec  $\overline{\left(\alpha\right)}$ 

#### *9.3 APPELER LE 2ÈME COMBINÉ / RÉPONDRE À UN APPEL INTERNE*

#### *Appeler un combiné interne*

- Appuyer sur la touche  $\mathbb{R}$ .
	- 8 Version duo : le combiné appelle automatiquement le 2ème combiné.
	- 8 Version trio et plus : saisir le numéro du combiné à appeler. Si vous appuyez sur  $(Q)$ , tous les combinés associés seront appelés.

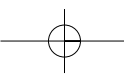

Versatis\_XL+ Voice\_FR.qxp  $11/08/2009\sqrt{18:04}$  Page 43

### **43**

#### *Répondre à un appel interne*

Lorsque vous recevez un appel interne, l'écran affiche le numéro du combiné qui appelle et l'icône **INT** clignote.

• Appuyer sur la touche  $(\lceil \mathbf{R} \rceil)$  pour répondre.

#### *9.4 TRANSFÉRER UN APPEL EXTERNE VERS LE 2ÈME COMBINÉ*

Pour transférer un appel en cours avec un correspondant externe vers un autre combiné interne :

- Appuyer sur la touche  $\left(\bigcirc_{\mathsf{K}}\right)$ ,
	- "INTERCOM" apparaît à l'écran.<br>menu
- Valider avec  $\sqrt{\alpha}$ .
	- 8 Version duo : le combiné appelle automatiquement le 2ème combiné.
	- 8 Version trio et plus : entrer le numéro du combiné que vous souhaitez appeler ou appuyer sur  $\left(\bigcirc$  pour appeler tous les combinés.
	- 8 Le correspondant externe est mis en attente.
- Lorsque le correspondant interne répond, appuyer sur la touche pour transférer l'appel.
- Si le correspondant interne ne répond pas, appuyer sur  $(\circ \blacktriangleright)$  pour reprendre en ligne le correspondant externe.

#### **44**

#### *9.5 PRENDRE UN APPEL EXTERNE EN COURS DE COMMUNICATION INTERNE*

Lorsque vous êtes en conversation interne et que vous recevez un appel externe, un signal sonore est émis dans l'écouteur.

Pour prendre l'appel :

- Appuyer sur  $(\bullet \blacktriangleleft)$  puis sur (  $\blacksquare$  ).
	- 4 La communication interne est interrompue et vous êtes en ligne avec votre correspondant extérieur.

#### *9.6 CONFÉRENCE À 3 (2 CORRESPONDANTS INTERNES ET 1 CORRESPONDANT EXTERNE)*

Vous pouvez parler simultanément à 1 correspondant interne et à 1 correspondant externe.

Lorsque vous êtes en ligne avec un correspondant externe :

- Appuyer sur  $\mathbb{R}$ ,
	- "INTERCOM" apparaît à l'écran.<br>menu

menu

- $\bullet$ Valider avec
	- 8 Version duo : le combiné appelle automatiquement le 2ème combiné.
	- 8 Version trio et plus : composer le numéro du combiné interne que vous souhaitez appeler ou appuyer sur  $(9)$  pour appeler tous les combinés.
- Lorsque le correspondant interne décroche, appuyer sur la touche (appui long) pour établir la conférence.
- Si le correspondant interne ne répond pas, appuyer sur  $(\circ \blacktriangleright)$  pour reprendre le correspondant externe.

 $\sqrt{\text{versatis\_XL+ Voice\_FR.qxp} \cdot \frac{11}{08}/2009}$  18:04 Page 45

**45**

## **10.CARACTÉRISTIQUES TECHNIQUES**

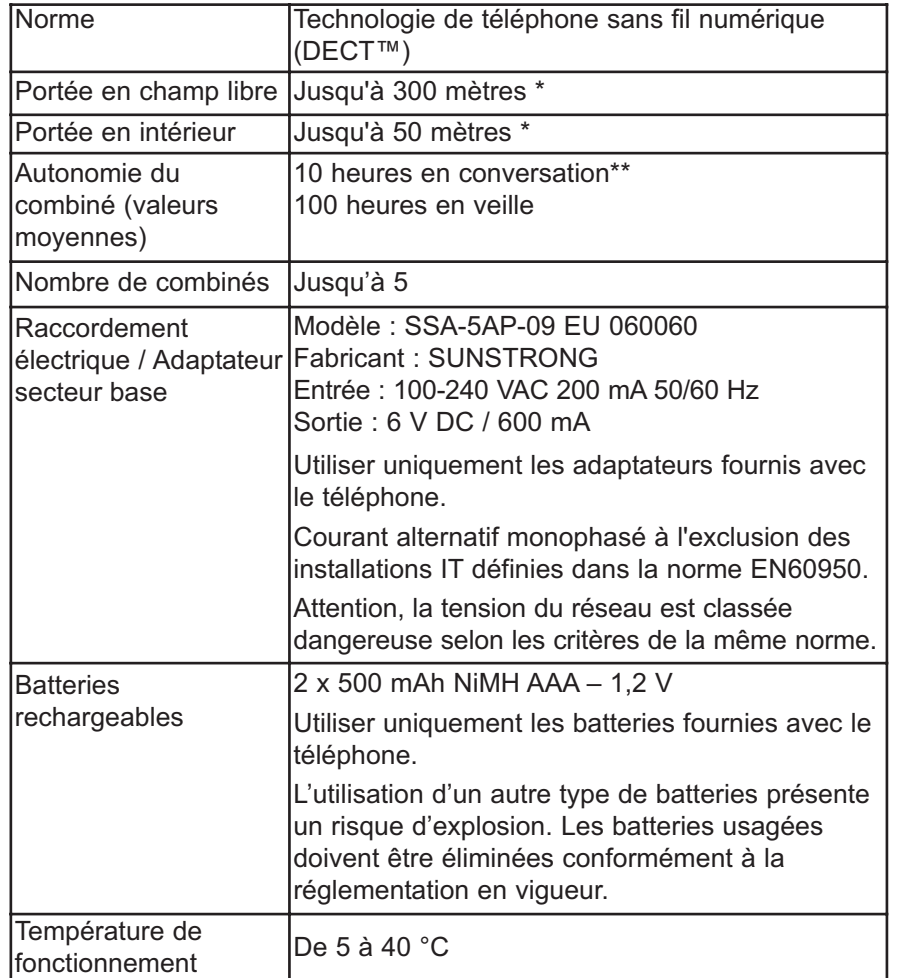

\* Variable en fonction de l'environnement.

\*\* Données à titre indicatif et dépendantes de la charge initiale des batteries.

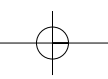

 $\text{versatis\_XL+ Voice\_FR.qxp}$  11/08/2009 18:04 Page 46

## **11. EN CAS DE PROBLÈME...**

D'une manière générale, en cas de problème, retirer les batteries de tous les combinés de l'installation et débrancher l'alimentation électrique de la base. Attendre environ 1 minute, puis rebrancher la base et réinsérer les batteries dans les combinés.

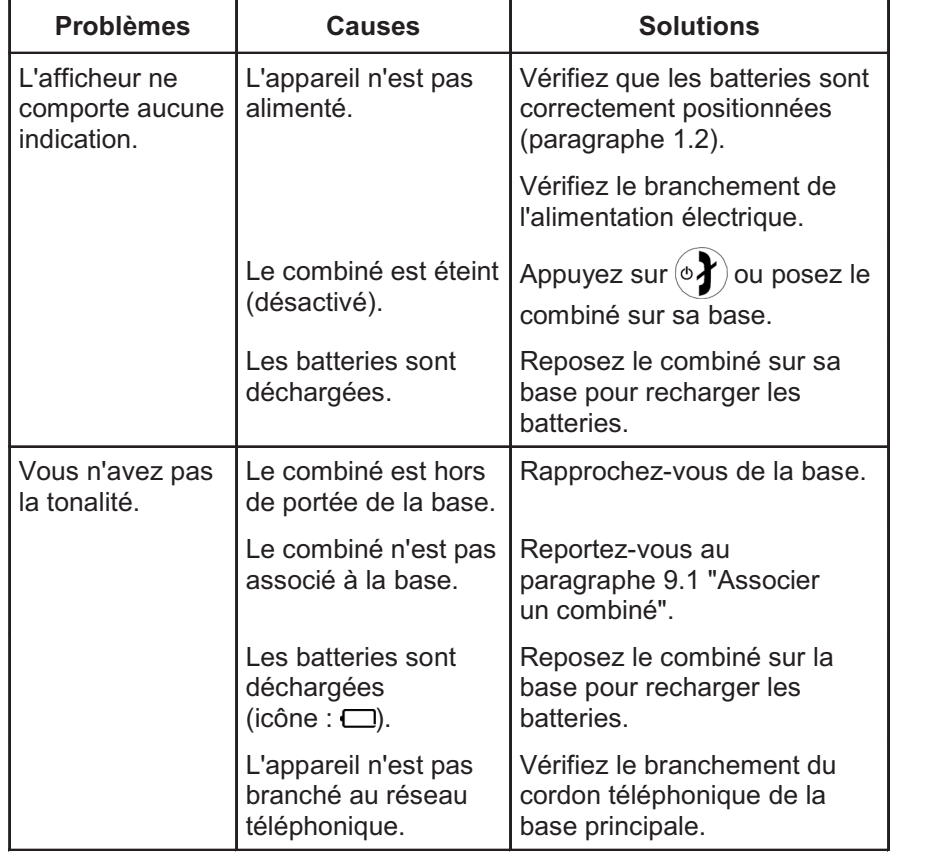

Versatis\_XL+ Voice\_FR.qxp 11/08/2009 18:08 Page 47

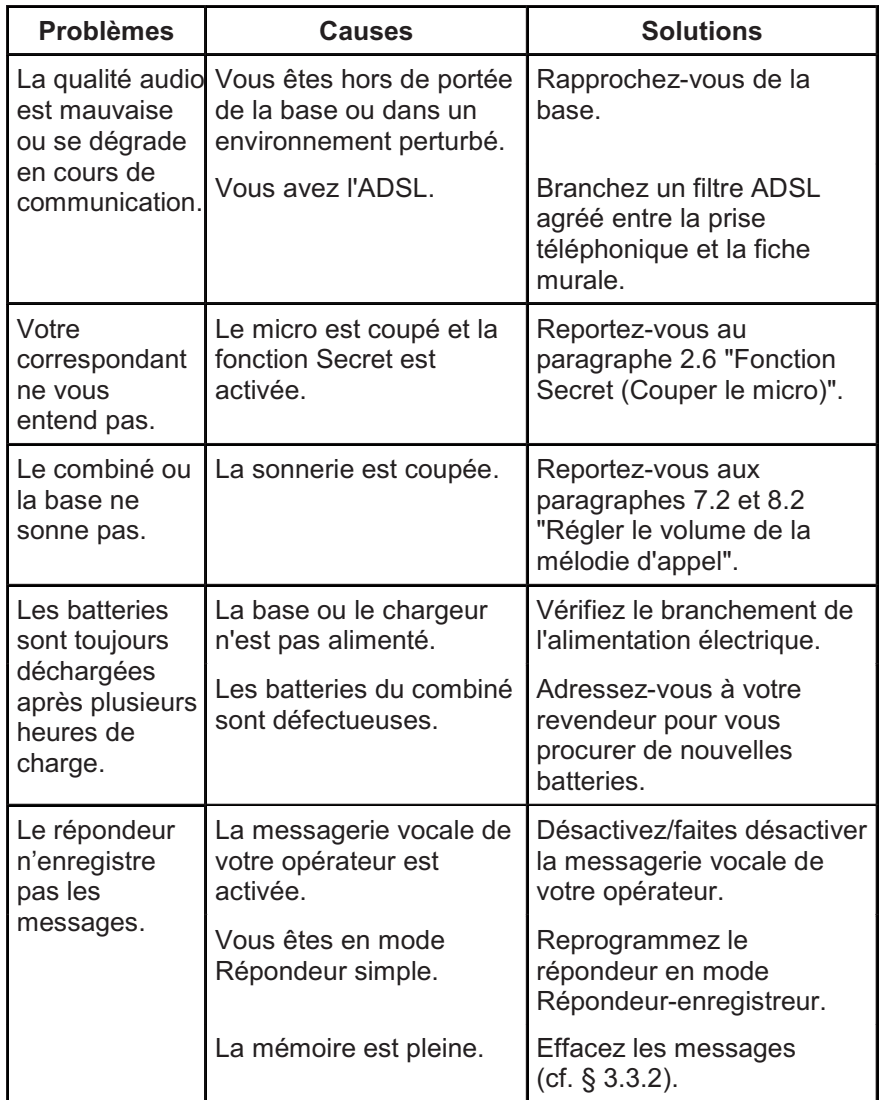

```
Versatis_XL+ Voice_FR.qxp 11/08/2009 \n\big\backslash 18:09 Page 48
```
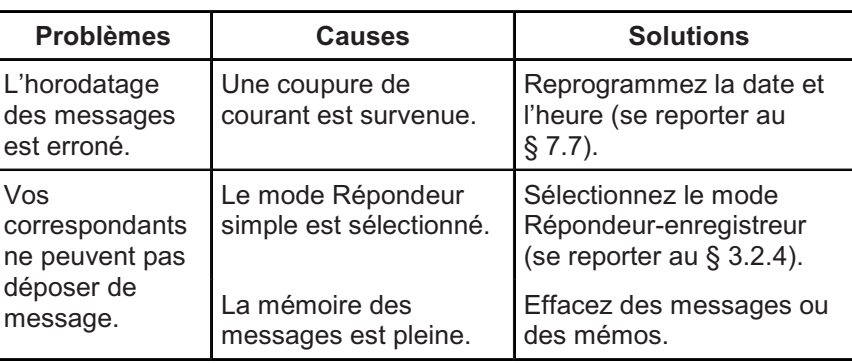

Toutefois, si le problème persiste, une assistance téléphonique est à votre disposition au numéro suivant : **0820 820 217** du lundi au samedi de 8 h 00 à 19 h 00 (appel facturé selon le tarif en vigueur).

Avant de contacter l'assistance technique, merci de noter le numéro de série de votre téléphone, situé sous la base et commençant par S/N° : ...

Par ailleurs, nous vous prions de bien vouloir contacter l'assistance téléphonique avec un autre poste téléphonique, que celui pour lequel vous appelez, et d'avoir ce dernier à portée de main pour d'éventuelles manipulations.

Le magasin où vous avez acheté votre téléphone est également en mesure de vous renseigner et d'assurer le service après-vente.

### **12.GARANTIE**

**Versatis XL+ Voice/Versatis XL+ Voice duo/trio** est un équipement agréé conformément à la réglementation européenne, attesté par le marquage CE.

Vous bénéficiez d'une garantie légale sur ce produit et pour toute information relative à cette garantie, veuillez vous adresser à votre revendeur.

Indépendamment de la garantie légale dont les produits bénéficient, le revendeur garantit la conformité des produits à leurs spécifications techniques pendant une durée de douze (12) mois, pièces et main-d'oeuvre, à compter de la date figurant sur la preuve d'achat du produit. Il vous appartient donc de conserver votre facture ou votre ticket de caisse précisant la date d'achat du produit et le nom du revendeur. Néanmoins, si la garantie légale en vigueur dans votre pays excède douze (12) mois, la garantie légale est alors seule applicable. La pièce ou le produit non conforme sera réparé ou remplacé sans frais, par une pièce ou un produit identique ou au moins équivalent en termes de fonctionnalité et de performance. Si la réparation ou le remplacement s'avéraient impossibles, le produit vous serait remboursé ou échangé par un produit équivalent.

Le produit ou la pièce de rechange, qui peuvent être neufs ou reconditionnés, sont garantis soit pour une période de trois mois à compter de la réparation, soit jusqu'à la fin de la période de garantie initiale si cette dernière est supérieure à trois mois étant précisé que toute période d'immobilisation d'au moins sept (7) jours s'ajoutera à la durée de garantie qui restait à courir. Toute pièce ou produit renvoyé et remplacé devient la propriété du constructeur.

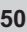

Toutefois, la présente garantie est exclue dans les cas suivants :

- une installation ou une utilisation non conforme aux instructions figurant dans ce guide ;
- un mauvais branchement ou une utilisation anormale du produit, notamment avec des accessoires non prévus à cet effet ;
- une usure normale ;
- le non-respect des normes techniques et de sécurité en vigueur dans la zone géographique d'utilisation ;
- produits ayant subi un choc ou une chute ;
- produits détériorés par la foudre, une surtension électrique, une source de chaleur ou ses rayonnements, un dégât des eaux, l'exposition à des conditions d'humidité excessive, ou toute autre cause extérieure au produit ;
- un entretien défectueux, une négligence ;
- une intervention, une modification ou une réparation effectuée par une personne non agréée par le constructeur ou le revendeur.

Cette garantie n'est pas exclusive de l'application de la garantie légale du pays dans lequel vous avez effectué l'achat ; c'est-àdire pour la France, cette garantie légale s'applique vis-à-vis de votre vendeur dans les conditions prévues aux articles 1641 à 1649 du code civil.

Par ailleurs, en France, les règles suivantes s'appliquent au vendeur :

"Article. L. 211-4 du code de la consommation : Le vendeur est tenu de livrer un bien conforme au contrat et répond des défauts de conformité existant lors de la délivrance. Il répond également des défauts de conformité résultant de l'emballage, des instructions de montage ou de l'installation lorsque celleci a été mise à sa charge par le contrat ou a été réalisée sous sa responsabilité ;

Versatis XL+ Voice FR.qxp  $11/08/2009 \rightarrow 18:09$  Page 51

Article L. 211-5 du code de la consommation : Pour être conforme au contrat, le bien doit :

1. Etre propre à l'usage habituellement attendu d'un bien semblable et, le cas échéant ; - correspondre à la description donnée par le vendeur et posséder les qualités que celui-ci a présentées à l'acheteur sous forme d'échantillon ou de modèle ; - présenter les qualités qu'un acheteur peut légitimement attendre eu égard aux déclarations publiques faites par le vendeur, par le producteur ou par son représentant, notamment dans la publicité ou l'étiquetage :

2. Ou présenter les caractéristiques définies d'un commun accord par les parties ou être propre à tout usage spécial recherché par l'acheteur, porté à la connaissance du vendeur et que ce dernier a accepté ;

Article L. 211-12 du code de la consommation : L'action résultant du défaut de conformité se prescrit par deux ans à compter de la délivrance du bien ;

Article 1641 du code civil : Le vendeur est tenu de la garantie à raison des défauts cachés de la chose vendue qui la rendent impropre à l'usage auquel on la destine, ou qui diminuent tellement cet usage, que l'acheteur ne l'aurait pas acquise, ou n'en aurait donné qu'un moindre prix, s'il les avait connus ;

Article 1648 du code civil : L'action résultant des vices rédhibitoires doit être intentée par l'acquéreur, dans un bref délai, suivant la nature des vices rédhibitoires, et l'usage du lieu où la vente a été faite."

SOUS RÉSERVE DES DISPOSITIONS LÉGALES, TOUTES GARANTIES AUTRES QUE CELLES DÉCRITES AUX PRÉSENTES SONT EXPRESSÉMENT EXCLUES.

```
Versatis XL+ Voice FR.qxp 11/08/2009 \bigwedge 18:09 Page 52
```
### **13.SÉCURITÉ**

**52**

En cas de danger, l'adaptateur secteur sert de dispositif de sectionnement de l'alimentation 230 V. Il doit donc être installé près de l'appareil et être facilement accessible.

En cas de défaillance de l'adaptateur secteur, ce dernier doit être remplacé par un modèle identique.

En l'absence d'alimentation secteur ou en cas de coupure secteur les postes utilisant des combinés sans fil ne sont plus fonctionnels. Vous ne pourrez pas passer ou recevoir d'appels en cas d'urgence. Pour cette raison, il est recommandé d'utiliser en complément un poste téléphonique conventionnel.

Ne tentez pas d'ouvrir les batteries qui contiennent des substances chimiques. En cas de suintement ou de coulure, empêchez tout contact avec la peau et les muqueuses (yeux, bouche, nez ...). Le cas échéant, rincez la partie atteinte pendant une vingtaine de minutes à l'eau courante et consultez d'urgence un médecin.

Nettoyez le produit à l'aide de papier absorbant ou d'un chiffon humide et contactez votre revendeur pour changer vos batteries.

#### **!** *Ne pas utiliser votre poste téléphonique pour signaler une fuite de gaz à proximité de cette fuite.*

En cas d'orage, il est préconisé de ne pas utiliser cet appareil.

Par la présente Thomson Telecom déclare que l'appareil **Versatis XL+ Voice** est conforme aux exigences essentielles et aux autres dispositions pertinentes de la directive 1999/5/CE.

# CE

### **14.ENVIRONNEMENT**

Ce symbole signifie que votre appareil électronique hors d'usage doit être collecté séparément et non jeté avec les déchets ménagers. Dans ce but, l'Union Européenne a institué un système de collecte et de recyclage spécifique dont les producteurs ont la responsabilité.

Cet appareil a été conçu et fabriqué avec des matériaux et des composants de haute qualité pouvant être recyclés et réutilisés. Les appareils électriques et électroniques sont susceptibles de contenir des éléments qui, bien qu'indispensables au bon fonctionnement du système, peuvent s'avérer dangereux pour la santé et l'environnement s'ils sont manipulés ou éliminés de manière incorrecte. Par conséquent, veuillez ne pas jeter votre appareil usagé avec les ordures ménagères.

Si vous êtes propriétaire de l'appareil, vous devez le déposer au point de collecte local approprié ou le remettre à votre vendeur contre l'achat d'un appareil neuf.

- Si vous êtes un utilisateur professionnel, référez-vous aux instructions de votre fournisseur.
- Si l'appareil vous est loué ou remis en dépôt, contactez votre fournisseur de service.

Les piles ou batteries usagées de votre téléphone (s'il en est équipé) doivent être éliminées conformément à la réglementation en vigueur sur la protection de l'environnement. Veuillez vous conformer aux réglementations locales. Vous devez rapporter vos piles ou batteries à votre revendeur ou les déposer dans un centre de récupération prévu à cet effet.

#### *Aidez-nous à préserver l'environnement dans lequel nous vivons !*

Thomson, soucieux de préserver l'environnement, a équipé cet appareil avec une alimentation secteur de technologie à découpage, offrant un meilleur rendement. Ses atouts sont donc non seulement une très faible consommation d'énergie électrique, mais aussi une réduction de l'encombrement par rapport aux alimentations conventionnelles utilisées sur la gamme précédente.

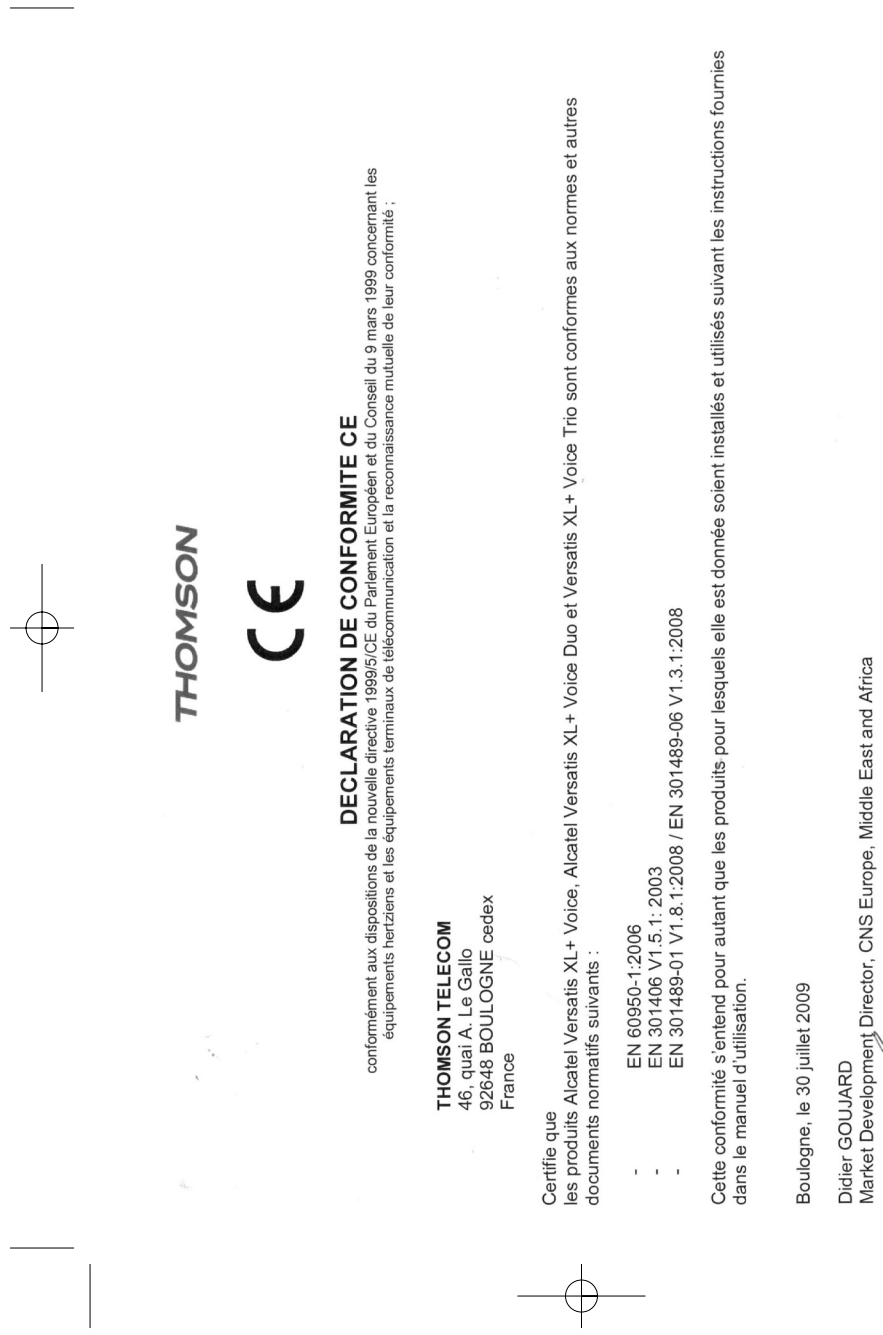

Versatis\_XL+ Voice\_FR.qxp 11/08/2009 18:09 Page 54